# **OMRON**

# CJ **Ethernet** (TCP/IP)

# **X-SEL**

**Contract** 

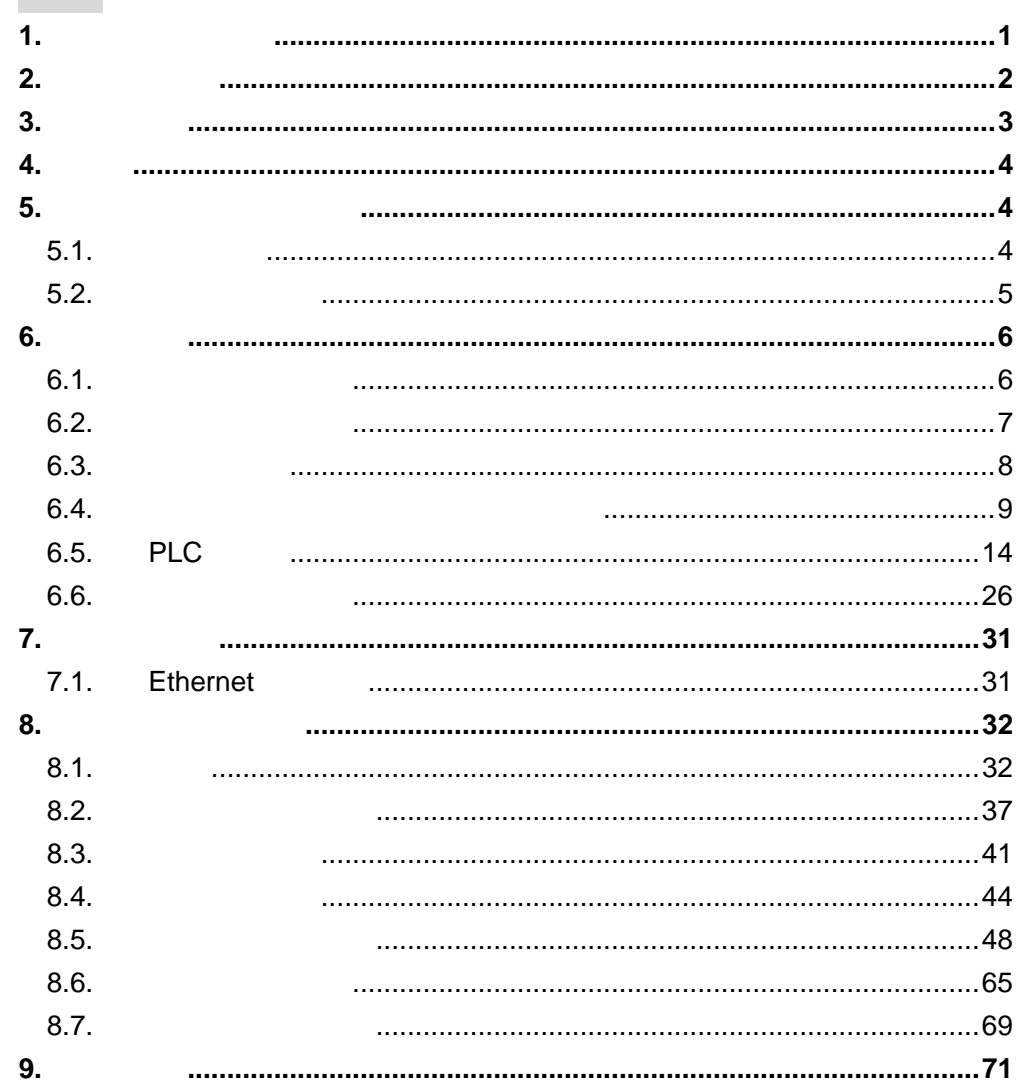

<span id="page-1-0"></span> $1.$ 

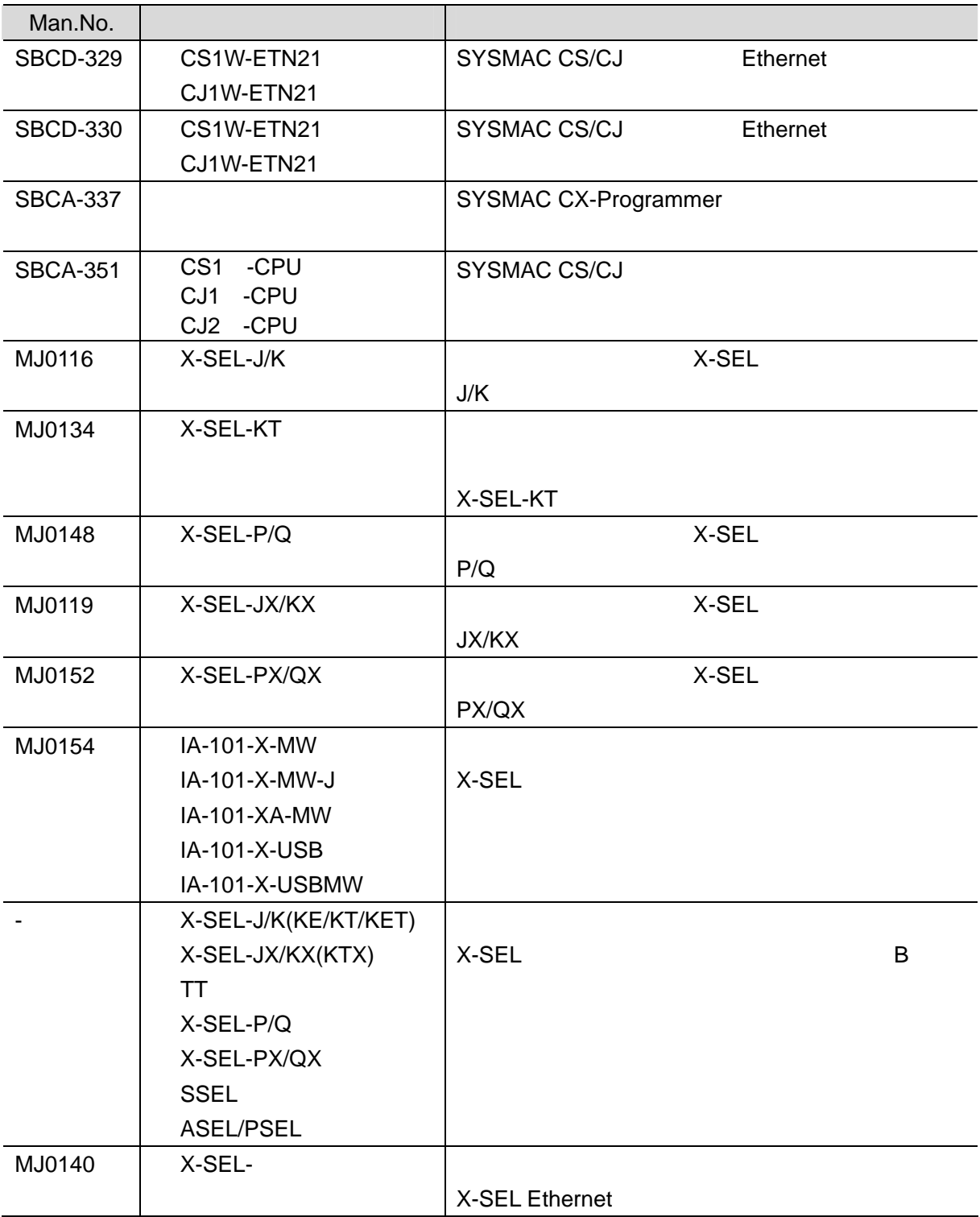

**1**.関連マニュアル

**2**.用語と定義

## <span id="page-2-0"></span>**2.** 用語と定義

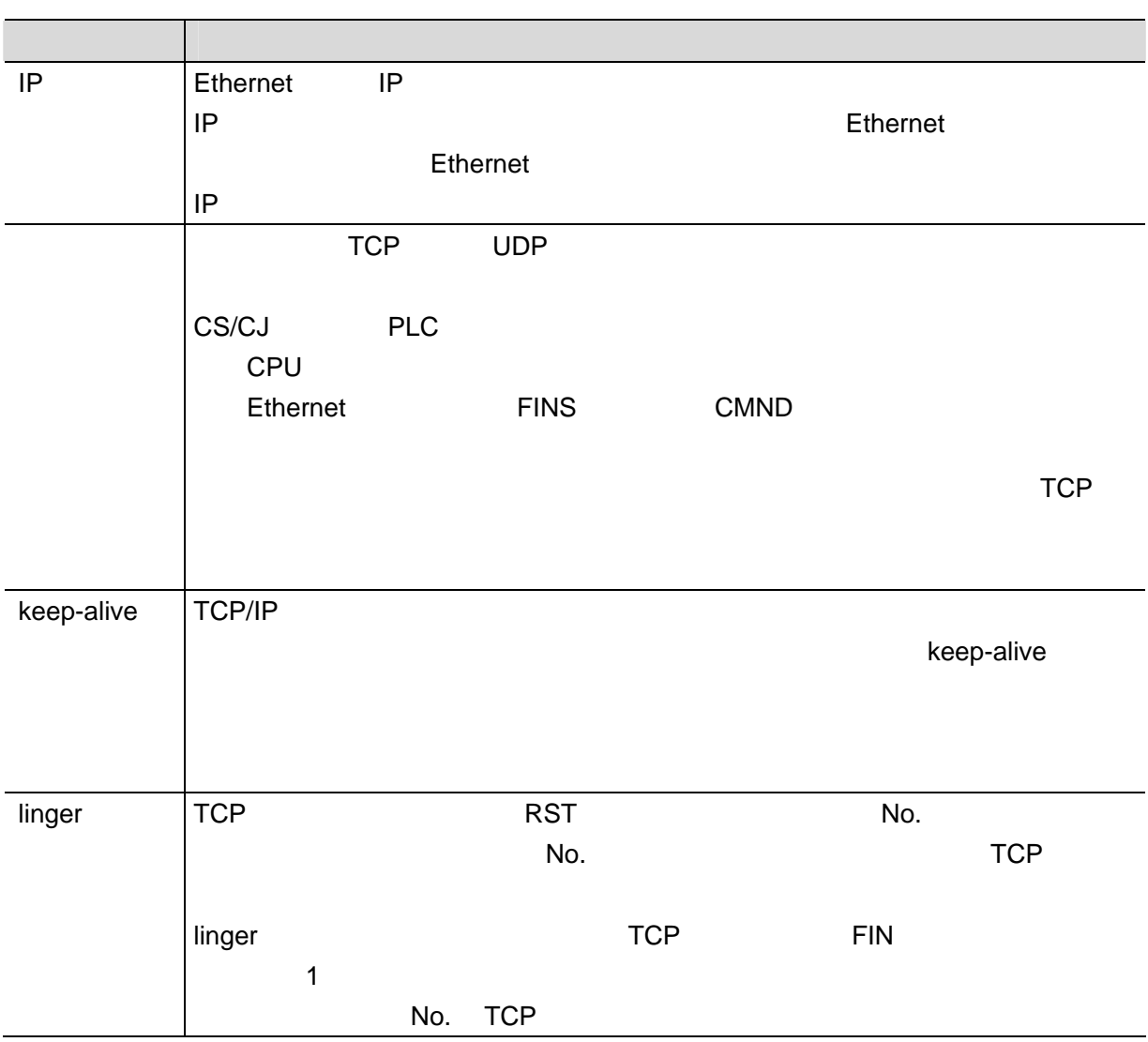

**3**.注意事項

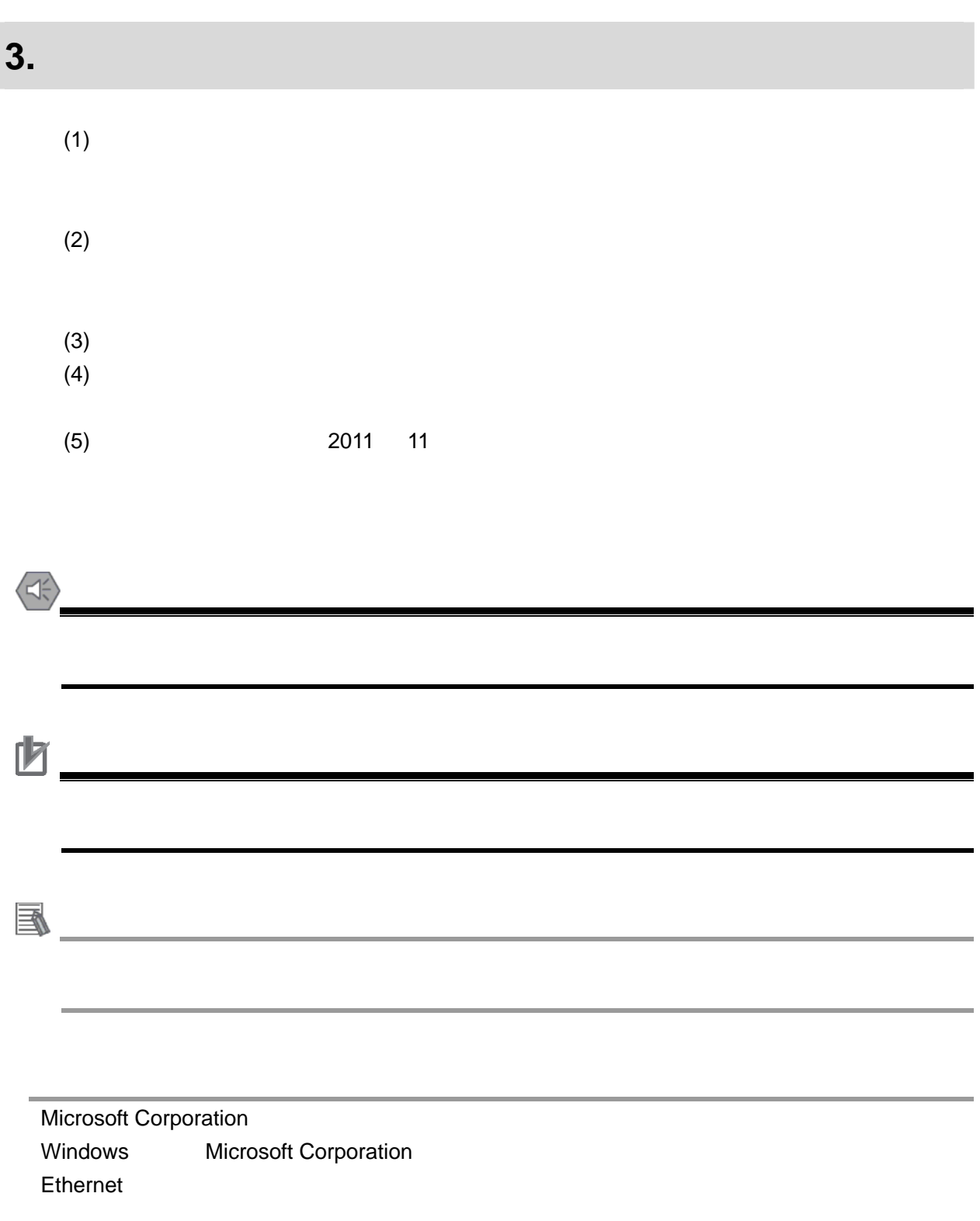

<span id="page-3-0"></span>I

<span id="page-4-0"></span>**4.** 概要  $\times$ -SEL  $\times$ -SEL  $\times$  $\blacksquare$ 6. 接続手順」で記載している Ethernet 通信設定を通して、設定手順と設定時のポイントを Ethernet

<span id="page-4-1"></span>**5.** 対象製品と対象ツール

## <span id="page-4-2"></span> $5.1.$

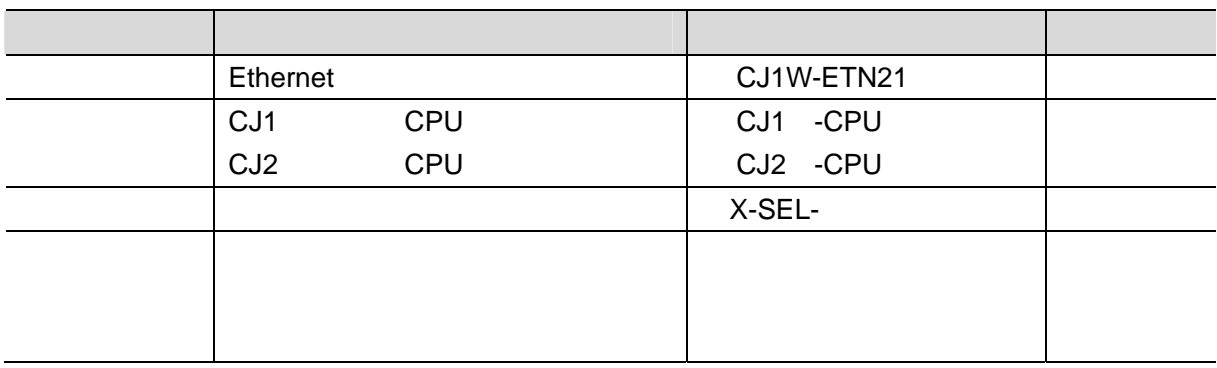

http://www.iai-robot.co.jp/

 $\blacksquare$ 

国

X-SEL コントローラに接続可能なアクチュエータに関しました。

http://www.iai-robot.co.jp

**4**.概要

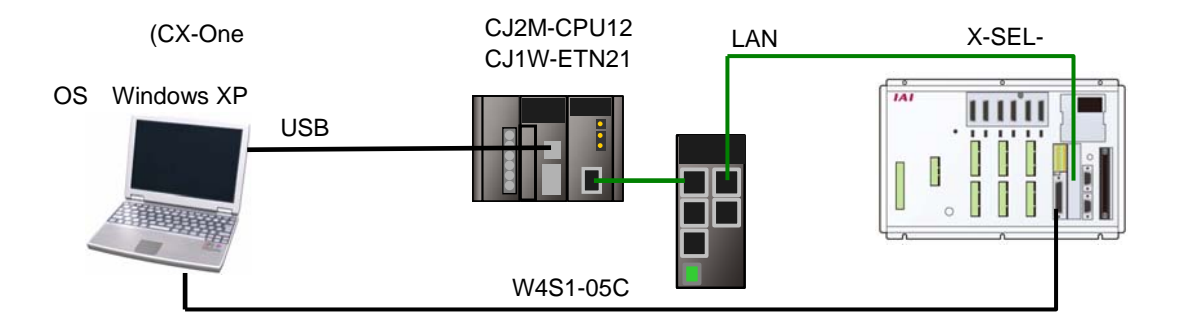

**5**.対象製品と対象ツール

5

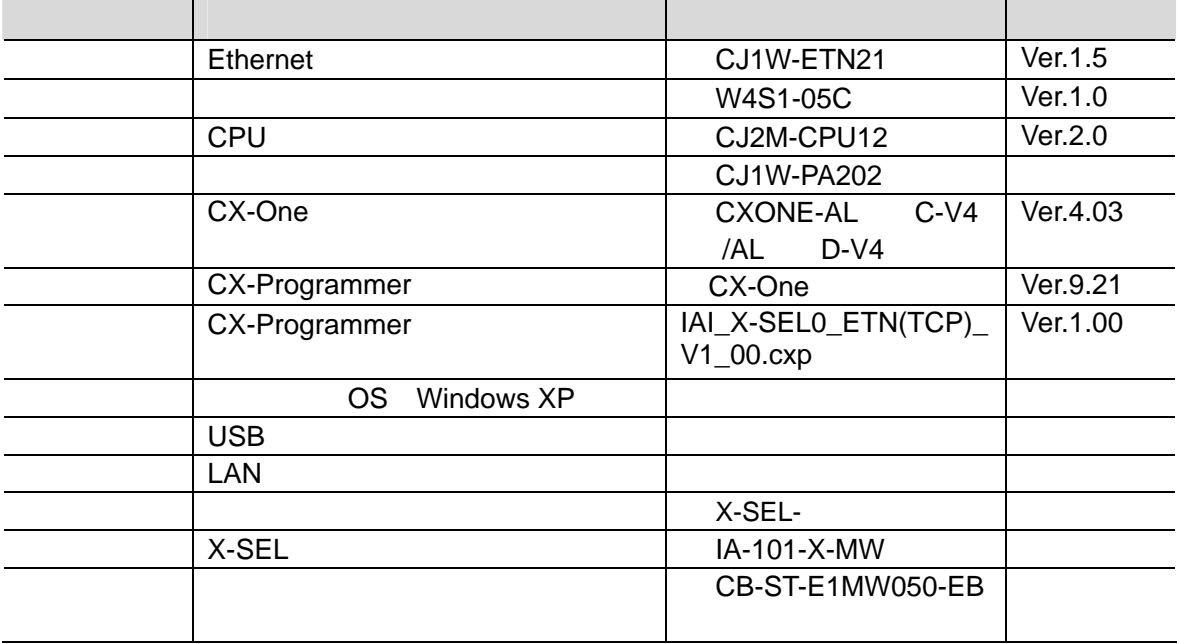

国

内 cj2 USB USB External USB External External EQUI SYSMAC CX-Programmer  $(SBCA-337)$  -10 USB

<span id="page-5-0"></span> $\overline{\phantom{a}}$  5.2.

## <span id="page-6-0"></span>**6.** 接続手順

## <span id="page-6-1"></span> $6.1.$

**Ethernet** 

Ethernet

asset in Ethernet 2. 2008 and 2. 2008 and 2. 2008 and 2. 2008 and 2. 2008 and 2. 2008 and 2.

**6**.接続手順

#### **6.1.1. Ethernet**

Ethernet  $\overline{\phantom{a}}$ 

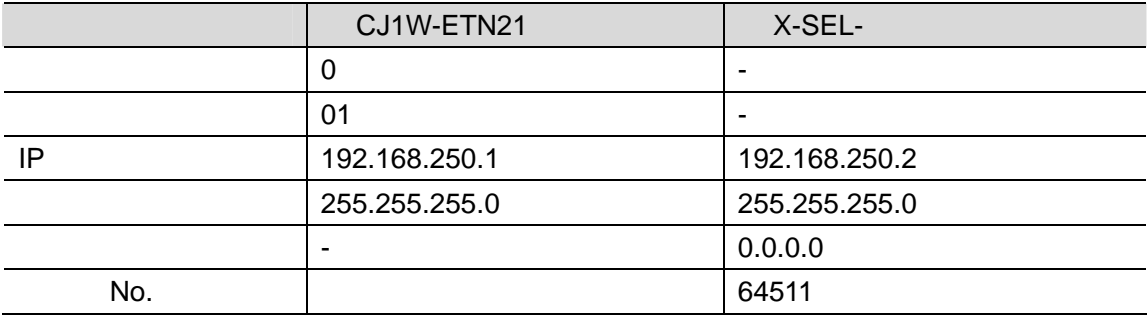

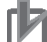

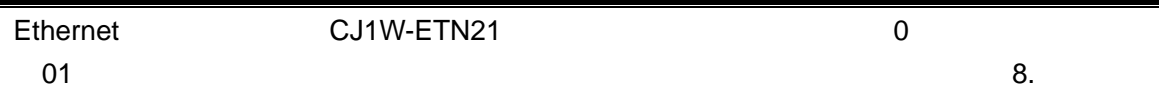

<span id="page-7-0"></span> $\blacksquare$  6.2.

 $PLC$ 

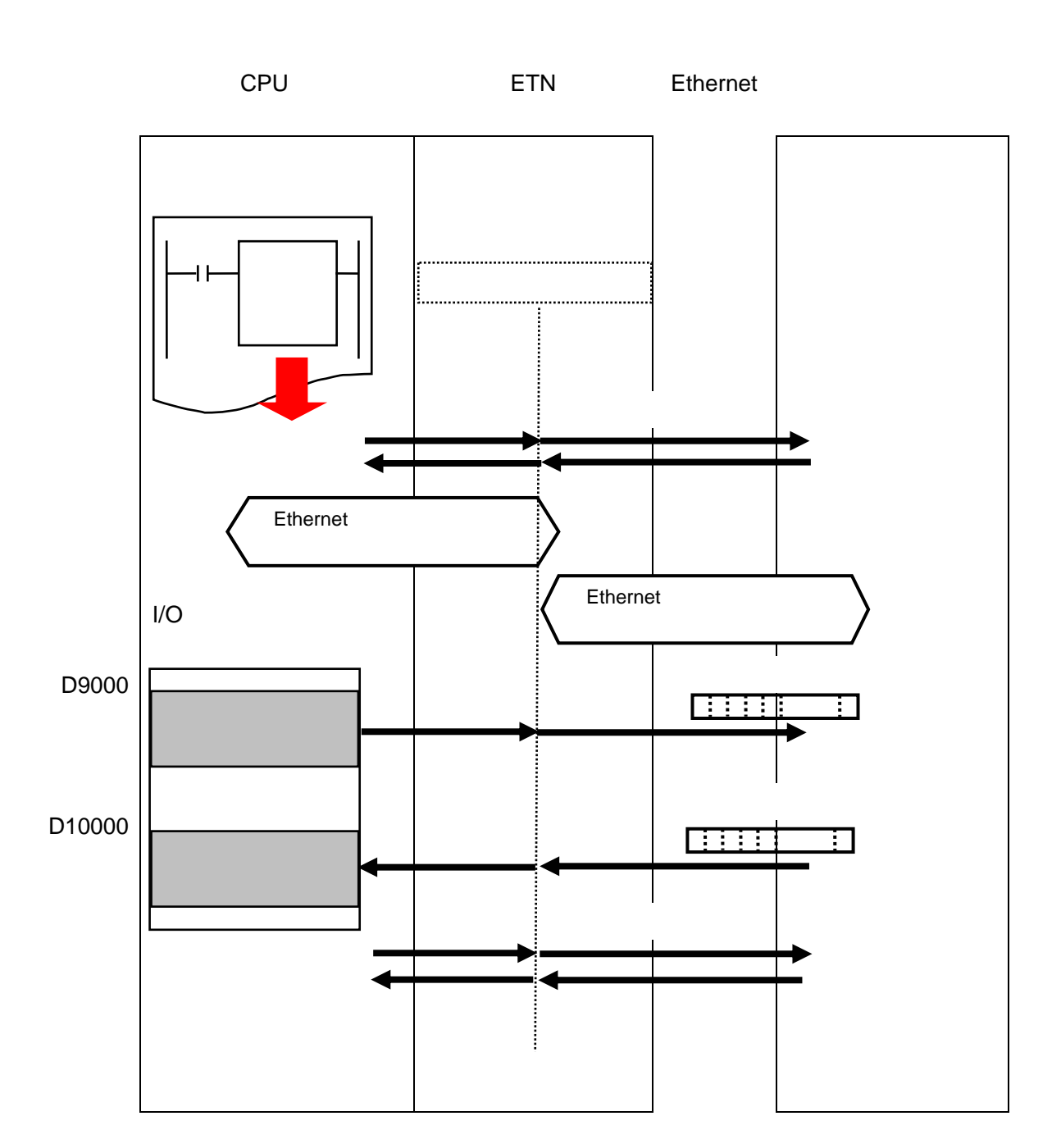

![](_page_7_Figure_4.jpeg)

#### <span id="page-8-0"></span> $6.3.$

Ethernet

![](_page_8_Picture_133.jpeg)

#### <span id="page-9-0"></span>**6.4.**

#### **6.4.1.**

 $X$ -SEL  $X$ -SEL  $Y$ 

![](_page_9_Figure_4.jpeg)

![](_page_10_Figure_0.jpeg)

-<br>|<br>|7xf&ED 編集(E) 表示(V) 711<sup>95</sup>A(S) 本5%vV(V) パラメータ(P) 32本な(V) 座標系(V) モネ(M) 1241-ラ(V) ケール(I) ウィルウ(W)  $\Box$  $6 \times$ SEL □ <mark>60</mark> X-SEL-PX/QX<br>- 田 4<mark>0</mark> フ<sup>+</sup> 0<sup>3</sup> うも(列ステッフ\*致:9763)<br>- ダ ホ\*ラ\*ラ<sub>4</sub>)<br>- 田 30 ジカ\*ル<br>- 田 32 ジカ\*ル X-SEL用パソコン対応ソフト  $\overline{\mathsf{x}}$  $[OK]$ [Err : E69]24V I/0電源異常  $\mathbf{\hat{x}}$ ΪÖΚ.  $7$ 24 X-SEL用ハ\*ソコン対応ソフト <mark>セーフティ速度有効(マニュアルモード時) ▼</mark> 確数プログラム同時起動許可(マニュアルモード時) <mark>▼</mark>  $\times$ □ 1 ×-SEL-PX/QX<br>中食プロゲラム(残ステップ数:3763)<br>→ くずり゙ラョン<br>中線 ジボル<br>中線 ジボル

![](_page_12_Picture_237.jpeg)

![](_page_12_Picture_238.jpeg)

![](_page_13_Figure_1.jpeg)

#### <span id="page-14-0"></span>**6.5. PLC**の設定

PLC

#### **6.5.1.** ハード設定

Ethernet

![](_page_14_Figure_5.jpeg)

**6.5.2.** PLC CX-Programmer PLC

 $\mathsf{USB}$ 

![](_page_15_Figure_2.jpeg)

![](_page_16_Figure_1.jpeg)

![](_page_17_Figure_0.jpeg)

![](_page_18_Figure_0.jpeg)

18

**6.5.3. I/O** 

![](_page_19_Figure_1.jpeg)

![](_page_20_Figure_0.jpeg)

#### 6.5.4.

Ethernet

![](_page_21_Picture_70.jpeg)

![](_page_22_Figure_1.jpeg)

![](_page_23_Picture_33.jpeg)

6.5.5.

CPU コミットへのコミットへのコミットへのコミット

|                | CX-programmer    | ファイル(E) 編集(E) 表示(V) 挿入(D) PLC(Q) フロクラム(P) シミュレーション(S) ツール(I) ウィントウ(M) ヘルプ(H)<br>Ctrl+W                                                                                                    |
|----------------|------------------|----------------------------------------------------------------------------------------------------|
|                |                  | □□■ ■ 图 ● ③ ↓ ※ 图 ▲ わっつ接続<br>$\frac{1}{2}$ $\frac{1}{2}$ $\frac{1}{2}$ $\frac{1}{2}$ $\frac{1}{2}$ $\frac{1}{2}$ $\frac{1}{2}$ $\frac{1}{2}$ $\frac{1}{2}$ $\frac{1}{2}$ $\frac{1}{2}$ $\frac{1}{2}$ $\frac{1}{2}$ $\frac{1}{2}$ $\frac{1}{2}$ $\frac{1}{2}$ $\frac{1}{2}$ $\frac{1}{2}$ $\frac{1}{2}$ $\frac{1}{2}$ $\frac{1}{2}$ $\frac{1}{2}$<br>自動オンライン接続(N)<br>- ⊙ ∅ 甘 甘 迁 レ 1×       感   参<br>$\begin{array}{c} \mathbf{A} & \mathbf{A} & \mathbf{B} \\ \mathbf{A} & \mathbf{A} & \mathbf{A} \end{array} \begin{array}{c} \mathbf{A} & \mathbf{A} & \mathbf{B} \\ \mathbf{A} & \mathbf{B} & \mathbf{B} \end{array} \begin{array}{c} \mathbf{A} & \mathbf{B} & \mathbf{B} \\ \mathbf{A} & \mathbf{B} & \mathbf{B} \end{array}$<br>動作モード(M) |
|                | [PLC]            | 15 万万见见口齿 35<br>E19(0)<br>图 全フ'ロクシラムコンパイル(チェック)(A)<br>F7<br>日 露新規プロジェクト                                                                                                    |
|                | <b>PLC</b>       | フੱログラムチェックオブション(K)_<br>□ 圖 新規PLC1[CJ2M] プログラムモー<br>■■データ型<br>プロクラム割付①<br>■ 変数テーブル<br>メモリ割付☆                                                                                                    |
|                |                  | <mark>0</mark> 】 I/Oテープル・ユニット設定<br><b>圖 PLCシステム設定</b><br>D 転送いツコン→PLC](T).<br>転送(R)<br>Ctrl+T<br>圖メモリカード<br>▶ 日転送[PLC→パソコン](E)<br>Ctrl+Shift+T<br>部分転送(P)<br>2 具常履歴                                                                                                    |
|                |                  | ▶ F 照合[パソコン-PLC](C)<br>プロテクト(P)<br><b>A</b> PLC時計<br>メモリオールクリア©<br>☞ PLCメモリ<br>ファイルへ書込(0)<br>後プログラム<br>PLC情報(E)<br>ファイルから読出(M).<br>由 (2 新規) ログラム1 (00) 停                                                                                                    |
| 2              |                  | dille marchestrach dille<br>継援変更の<br>$\times$<br>転送オブション[ハ*ソコン→PLC]                                                                                                    |
|                | [OK]             | OK<br>PLC: 新規PLC1                                                                                                    |
|                |                  | 内容:<br>キャンセル                                                                                                    |
|                | I/O              | ☑鷄フロクラム <br>            PLOシステム設定 <br>O¶ I⁄Oテーブル                                                                                                    |
|                | 6.5.4.<br>6.5.3. | 全て転送<br>□◎ 高機能ユニット設定<br>■ 変数テーブル                                                                                                    |
|                |                  | 回圖 我小<br>図■プロクラムインデックス                                                                                                    |
|                | <b>PLC</b>       |                                                                                                    |
|                |                  | 変数テープルコメソトプログラムインデックス                                                                                                    |
|                |                  | コメソトメモリ<br>転送対象メモリミ<br>$\blacktriangledown$<br>● 全タスク分をまとめたファイルを転送(A)                                                                                                    |
|                |                  | ○ タスク単位で分割されたファイルを転送(T)                                                                                                    |
|                |                  | ■ プログラムメモリをクリア(M)<br>■ アドレス自動割付エリアのデータ、強制状態をツリアする(A)                                                                                                    |
|                |                  | ■ PLOシステム設定の上位リソクハツフェラルポート設定を転送対象からはずす(P)<br>(OX-IntegratorのNTリンク自動接続機能またはOPUユニットのパラメータ編集機<br>能により、CPUユニットのシリアル通信ポート設定を変更した後に転送する場合、                                                                                                    |
|                |                  | チェックしてください)                                                                                                    |
| 3              |                  |                                                                                                    |
|                |                  | このコマント『は接続中のPLCの状態に影響があります。<br>続けますか?                                                                                                    |
|                |                  | いいえ(N)<br>はいひ                                                                                                    |
|                |                  |                                                                                                    |
| $\overline{4}$ |                  | 転送[パツコン→PLC]                                                                                                    |
|                | [OK]             | PLC 新規PLC1へプログラム転送                                                                                                    |
|                |                  |                                                                                                    |
|                |                  |                                                                                                    |
|                |                  | 転送完了                                                                                                    |
|                |                  | ОК                                                                                                    |
|                |                  |                                                                                                    |

![](_page_25_Figure_0.jpeg)

<span id="page-26-0"></span>![](_page_26_Picture_84.jpeg)

 $\begin{picture}(150,10) \put(0,0){\line(1,0){15}} \put(15,0){\line(1,0){15}} \put(15,0){\line(1,0){15}} \put(15,0){\line(1,0){15}} \put(15,0){\line(1,0){15}} \put(15,0){\line(1,0){15}} \put(15,0){\line(1,0){15}} \put(15,0){\line(1,0){15}} \put(15,0){\line(1,0){15}} \put(15,0){\line(1,0){15}} \put(15,0){\line(1,0){15}} \put(15,0){\line($ 

![](_page_26_Picture_85.jpeg)

![](_page_27_Figure_0.jpeg)

![](_page_28_Figure_0.jpeg)

28

![](_page_29_Figure_1.jpeg)

![](_page_30_Picture_164.jpeg)

30

<span id="page-31-0"></span>**7.** 初期化方法

Ethernet

#### <span id="page-31-1"></span>**7.1. Ethernet**ユニット

![](_page_31_Picture_56.jpeg)

![](_page_31_Picture_57.jpeg)

**8**.ソフトウェア部品

## <span id="page-32-0"></span>**8.** ソフトウェア部品

<span id="page-32-1"></span>![](_page_32_Picture_122.jpeg)

![](_page_33_Picture_92.jpeg)

PLC Ethernet TCP

相手機器からレスポンスデータを受信するまでの流れです。本ソフトウェア部品では、TCP

**8**.ソフトウェア部品

![](_page_33_Picture_93.jpeg)

![](_page_34_Figure_0.jpeg)

![](_page_34_Figure_1.jpeg)

ービスパラメータエリアに必要なパラメータを格納後、ソケットサービス要求スイッチを ON

![](_page_34_Figure_4.jpeg)

 $\mathsf{DM}$ 

**8**.ソフトウェア部品

![](_page_34_Figure_6.jpeg)

![](_page_34_Figure_7.jpeg)

m 20, m 21 IP ・相手先の IP アドレスを指定します。 m 20 IP 1 2 m 21 IP  $3\frac{1}{4}$ \*\* \*\* \*\* \*\* 相手 IP アドレス1  $(m+20)$ CH  $\longrightarrow$   $(m+21)$ CH - $\overline{\mathbb{P}}$  $\overline{2}$  $\overline{P}$  $\overline{\phantom{a}}^3$  $\overline{\mathbb{P}}$ アドレス4 m 22 TCP No. TCP No. m 23

m 24, m 25

![](_page_35_Picture_258.jpeg)

m 26

![](_page_35_Figure_4.jpeg)

ON OFF

**8**.ソフトウェア部品

 $\lambda$ 

 $n = 1500$   $25 \times$ 

![](_page_35_Figure_9.jpeg)
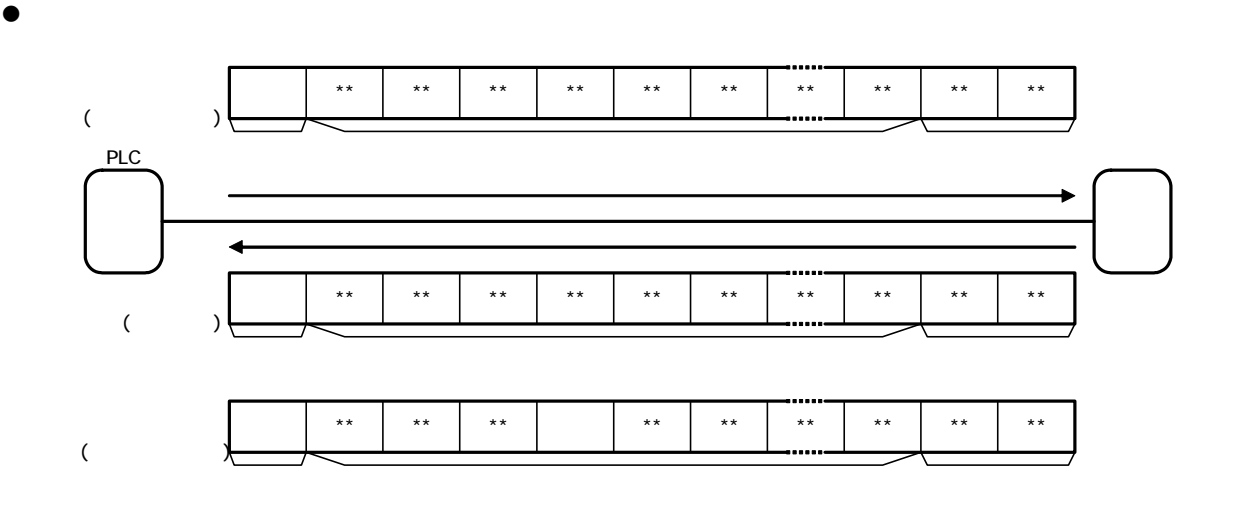

 $\bullet$ 

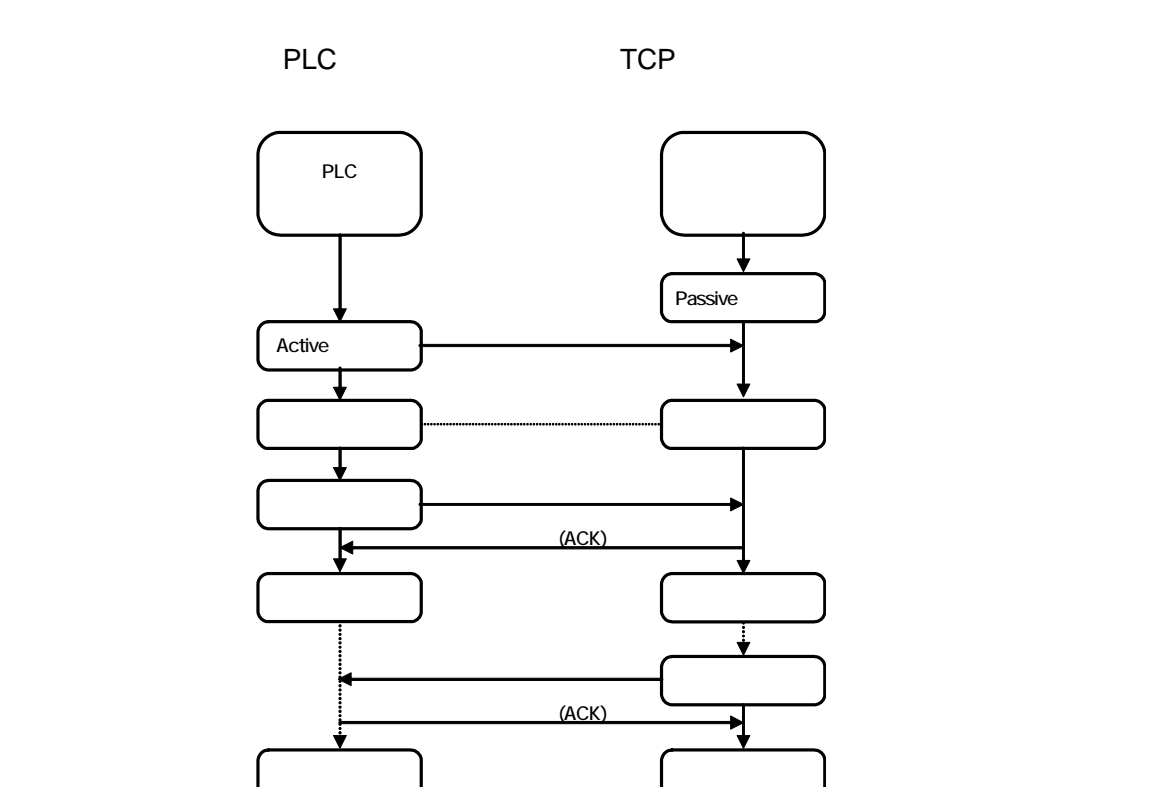

クローズ しゅうしょう アクセス

# $\blacksquare$  8.2.

## $8.2.1.$

 $\#201$ 

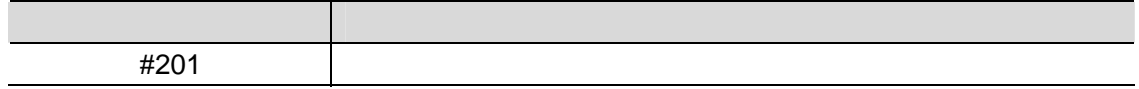

 $(1)$ 

#201 **Ethernet** 

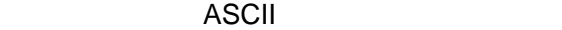

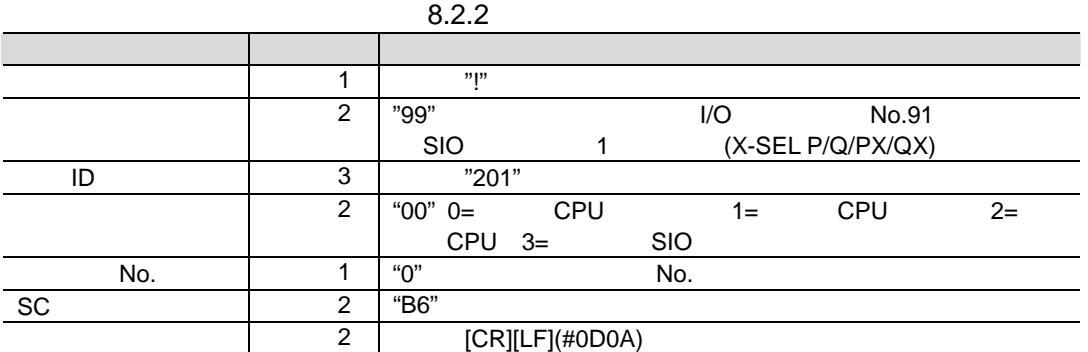

 $(2)$ 

#201<sup>(۲)</sup> 1201(۲)

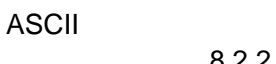

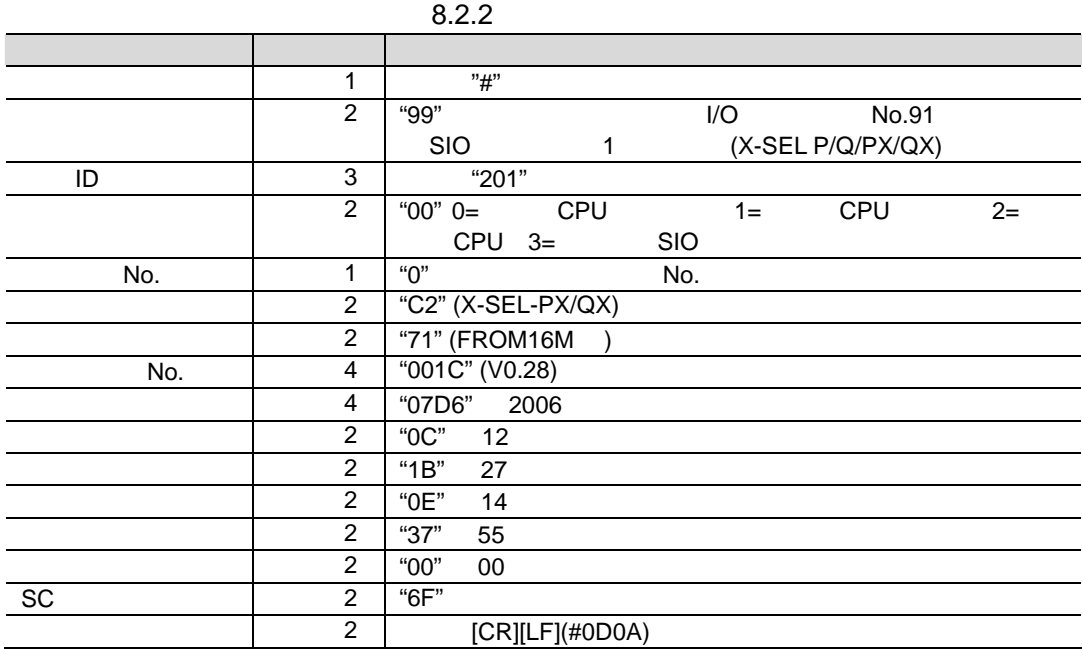

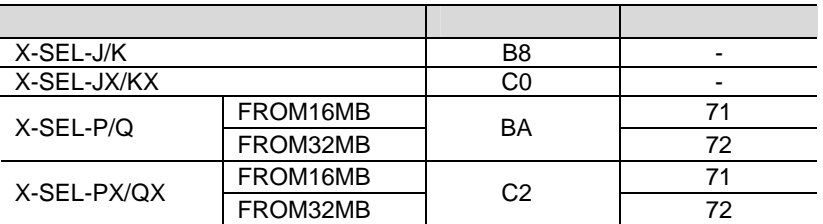

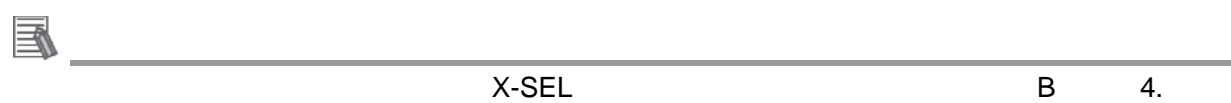

 $8.2.2.$ 

 $#201$ 

 $\bullet$ 

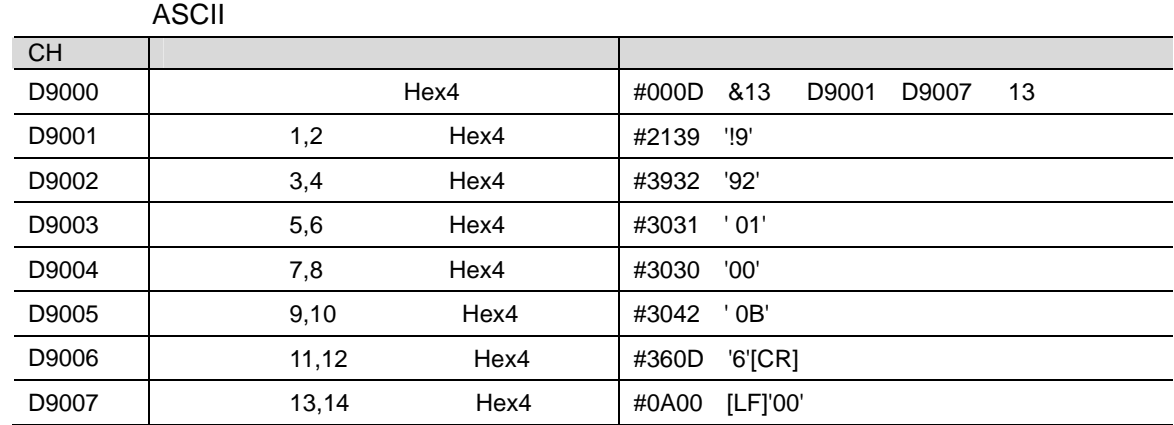

 $\mathbf{\hat{z}}$ 

 $SC$ 

 $\text{ASCII}$  and the set of the set of the set of the set of the set of the set of the set of the set of the set of the set of the set of the set of the set of the set of the set of the set of the set of the set of the set of

1 D9001 D9004 09005 09005 D9005

 $\#21 + \#39 + \#39 + \#32 + \#30 + \#31 + \#30 + \#30 + \#30 = \#1\underline{B6}$  $=$  #4236 "B6"

### $\bullet$

ASCII

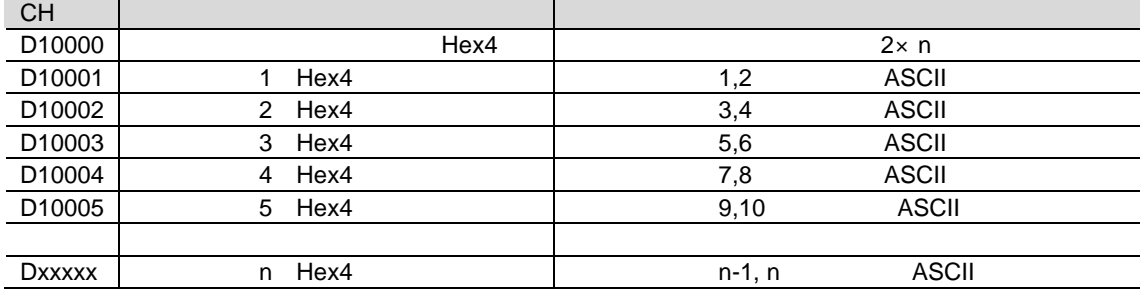

 $\bullet$ 

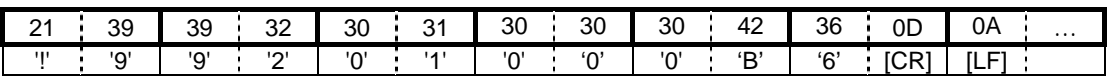

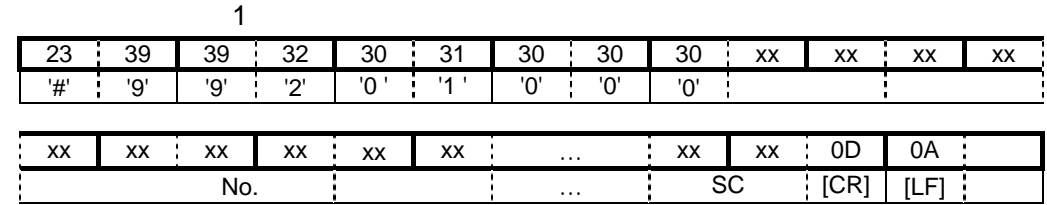

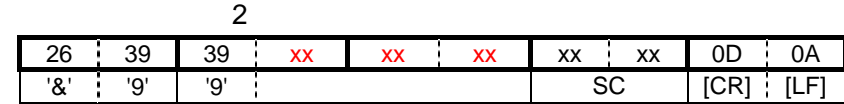

参考

 $X-SEL$ 

 $8.3.$ 

**8.3.1.** 

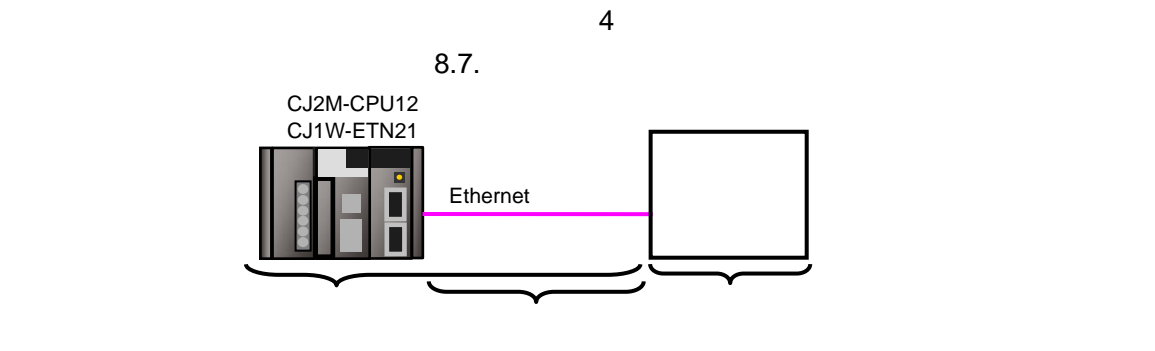

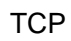

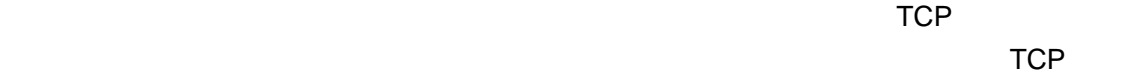

**8**.ソフトウェア部品

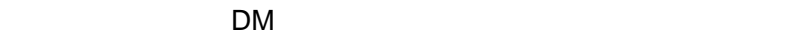

 $8.3.2.$ 

 $8.2.2.$ 

| ʻ#' | '201'<br>99' |      |    | $\star$<br>$\star$<br>$\cdots$ |  | #0D0A |
|-----|--------------|------|----|--------------------------------|--|-------|
|     |              | ID   |    |                                |  |       |
|     |              |      |    |                                |  |       |
| '&' | 99'          | **** | XX | #0D0A                          |  |       |
|     |              |      | SC |                                |  |       |

<u>ついては、これには、これには、これには、これには、これにはならないが、これにはならないが、これにはならないが、これにはならないようなものではない。</u>

TCP 8.3.3. TCP

 $8.3.2.$ 

 $\bullet$ 

 $5$ 

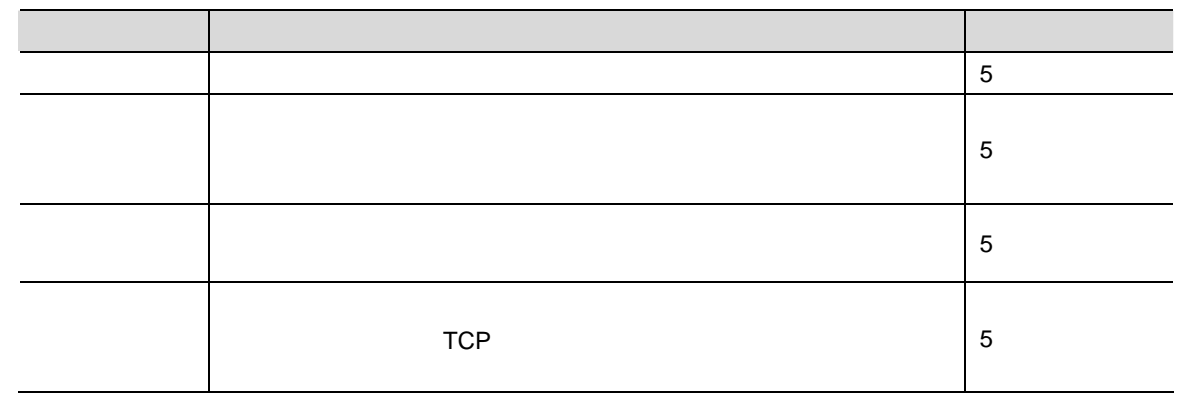

 $\bullet$  Ethernet

Ethernet **Ethernet** レーザー エンジェクトサービスとして

 $300\,\text{ms}$ 

TCP/IP

 $\begin{array}{|c|c|c|c|c|c|c|c|} \hline 1 & 12 & 446 & 510 \ \hline \end{array}$ 

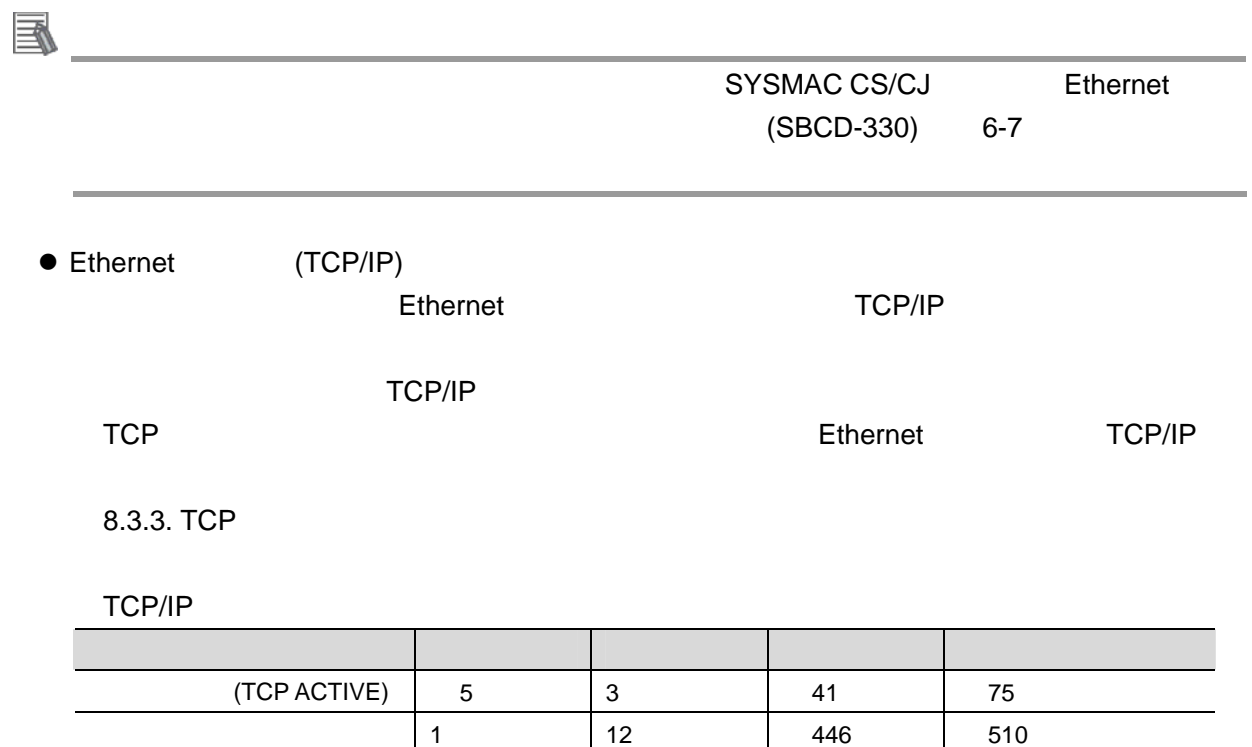

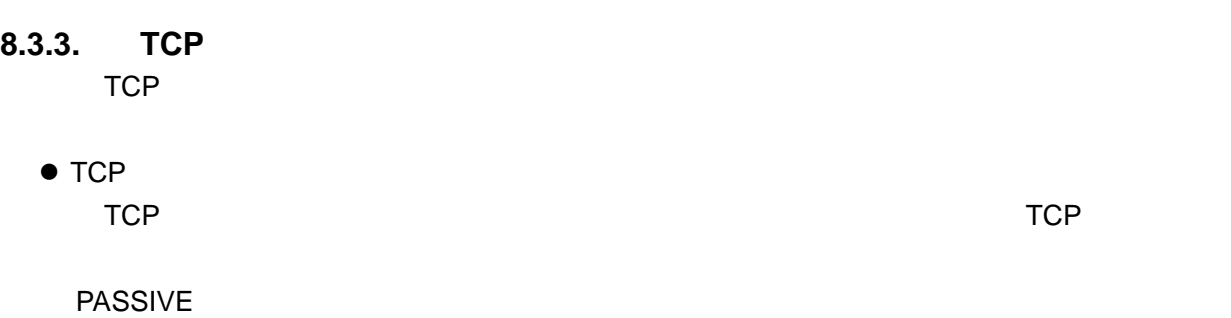

 $TCP$ 

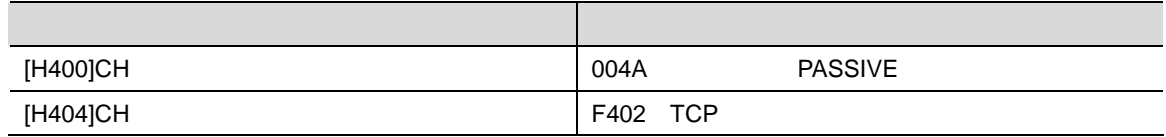

 $\bullet$  TCP

 $TCP$ 

Ethernet

 $\bullet$ 

OFF ON

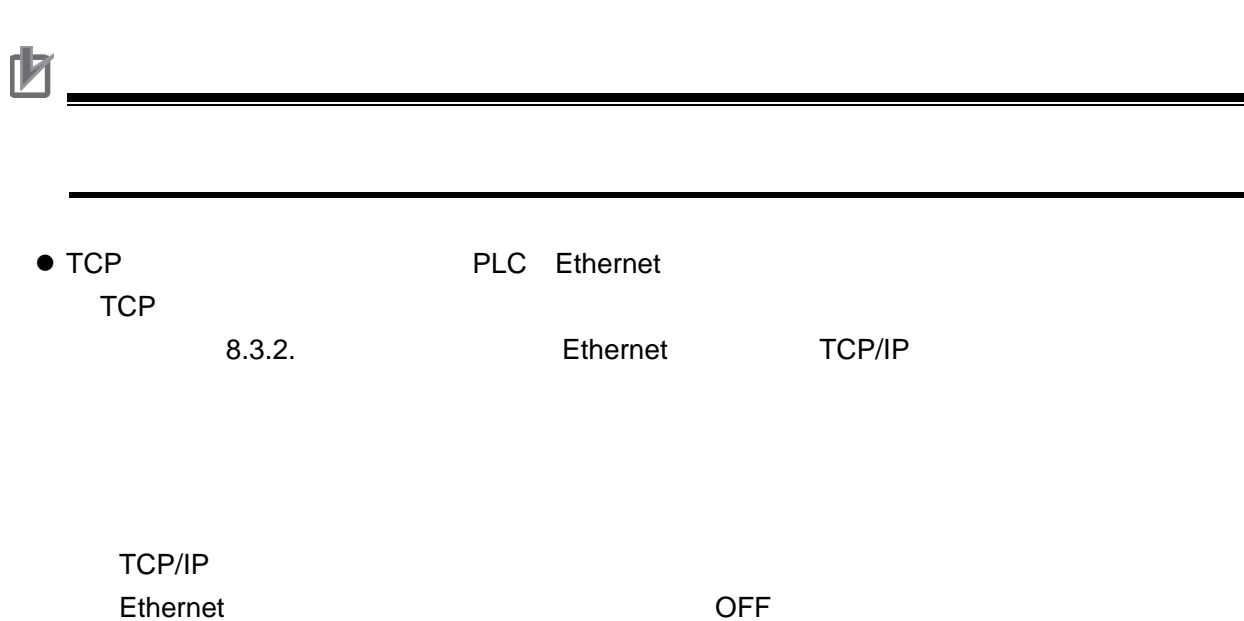

43

# **8.4.**  $\bullet$

# $8.4.1.$

# $\blacksquare$

#### $\bullet$

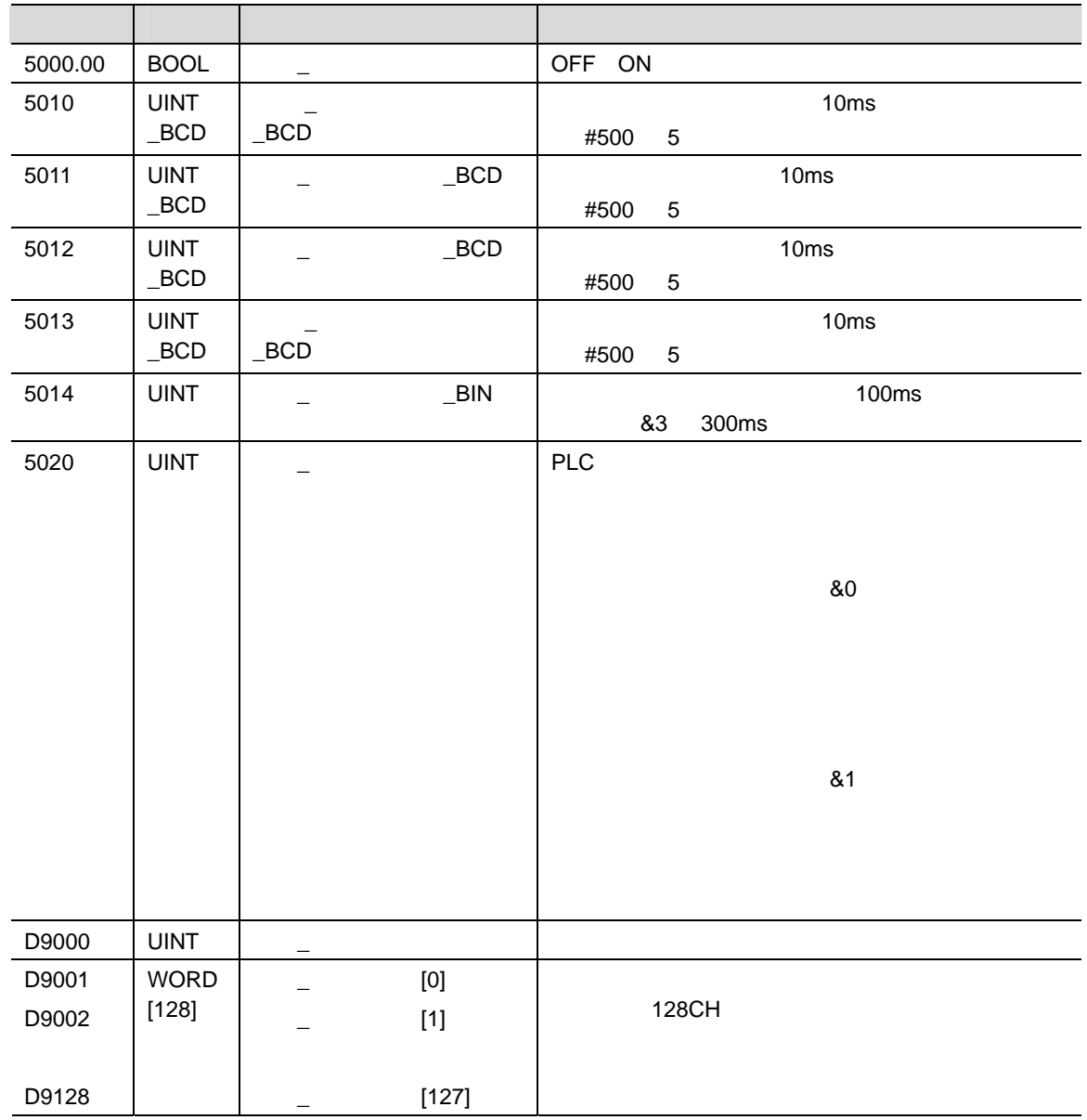

**使用于** 

 $\bullet$ 

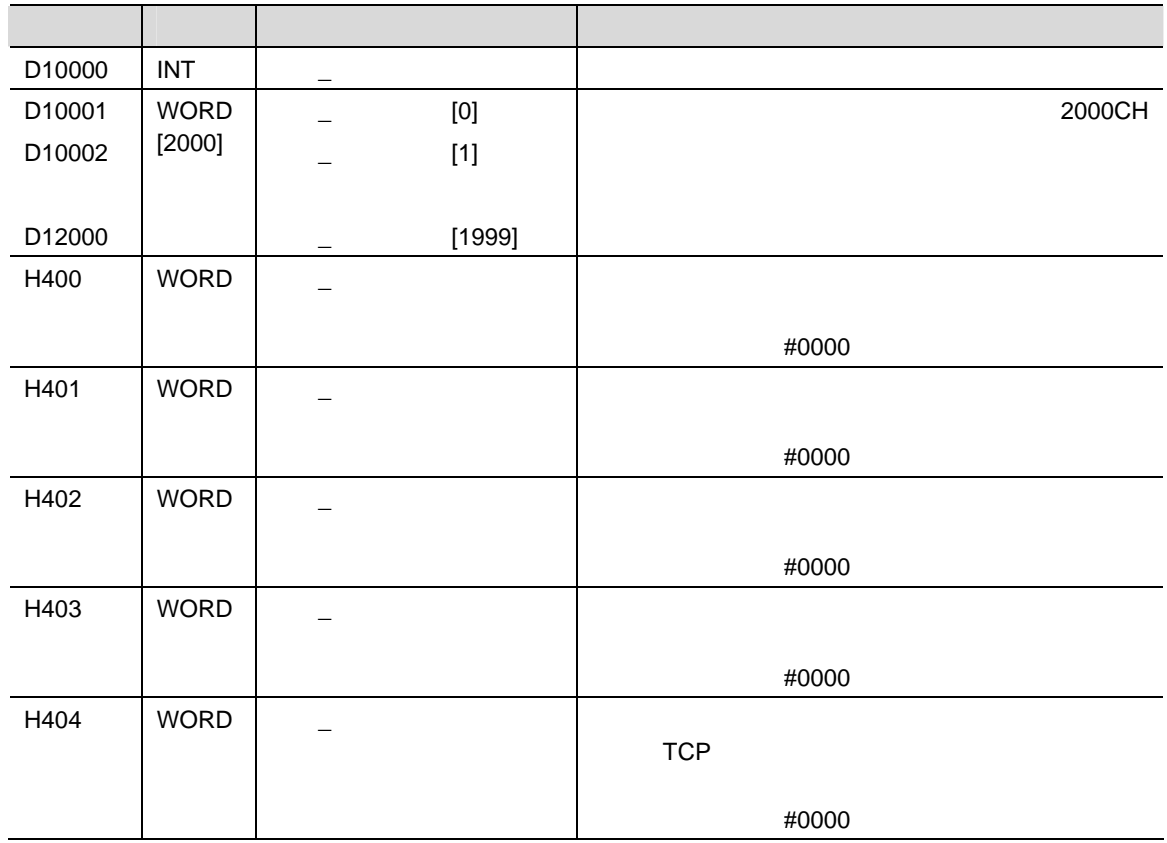

 $\bullet$ 

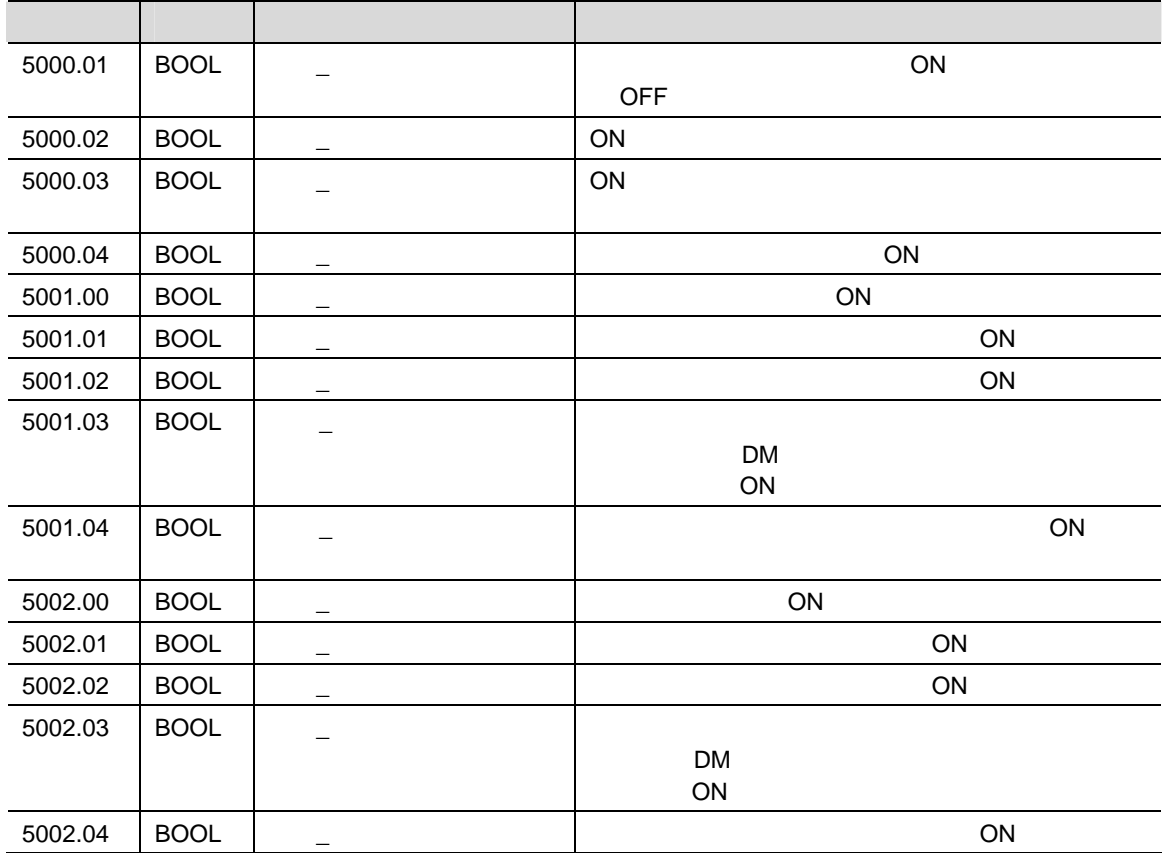

45

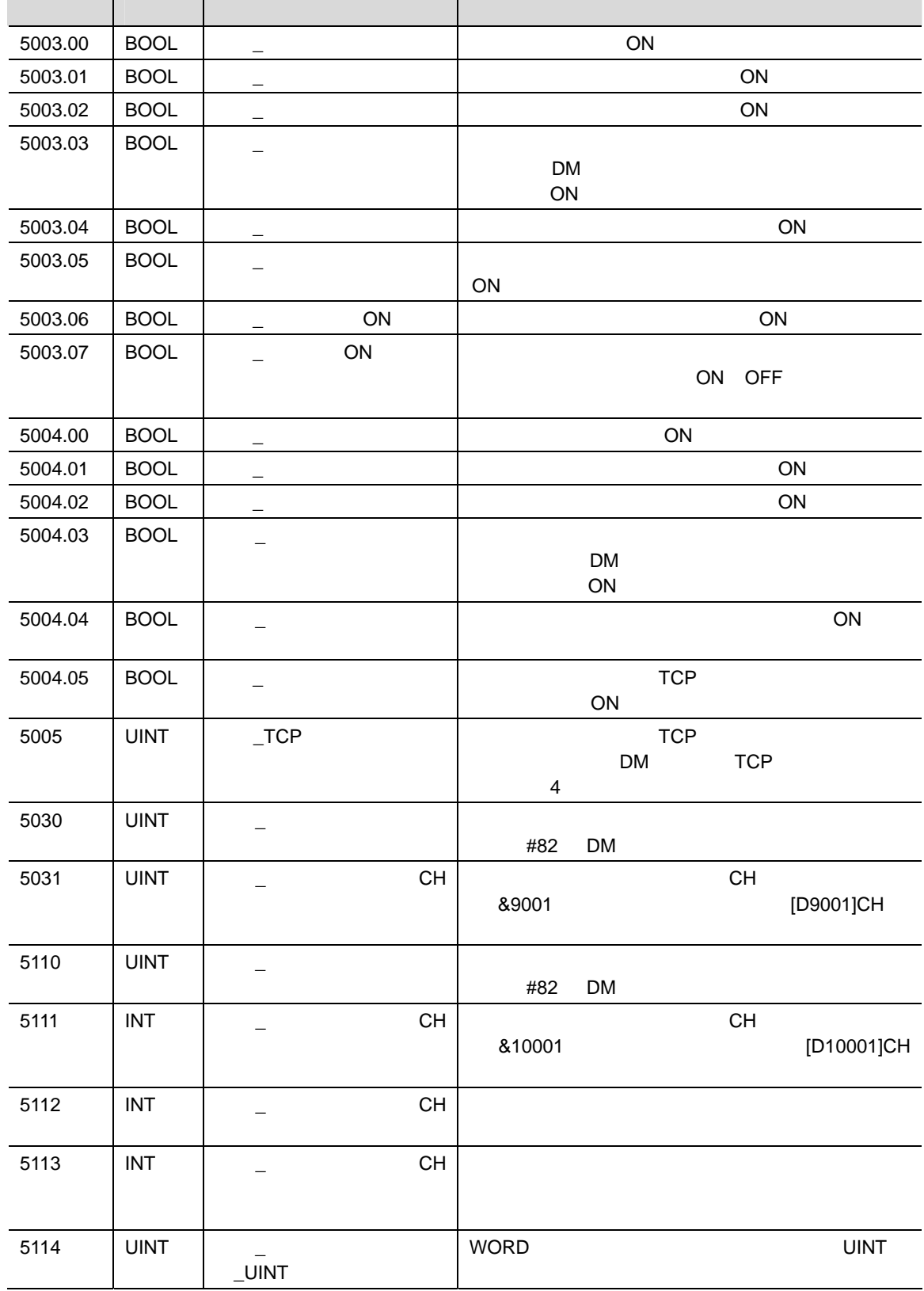

 $\overline{a}$ 

 $\bullet$ 

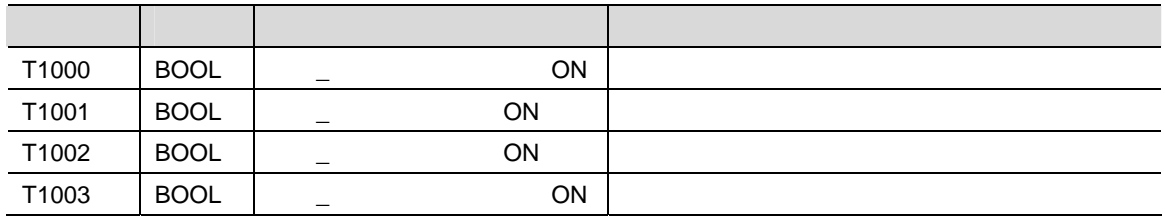

### **8.4.2.** 固定割付リレー一覧

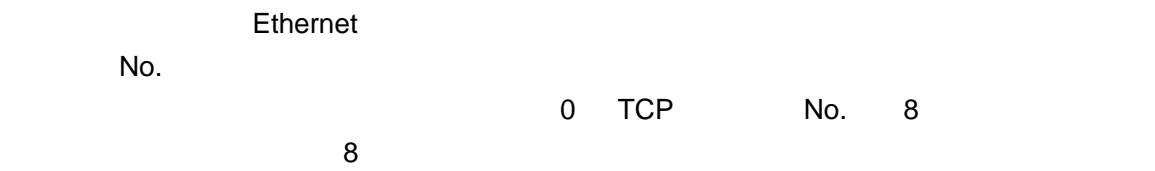

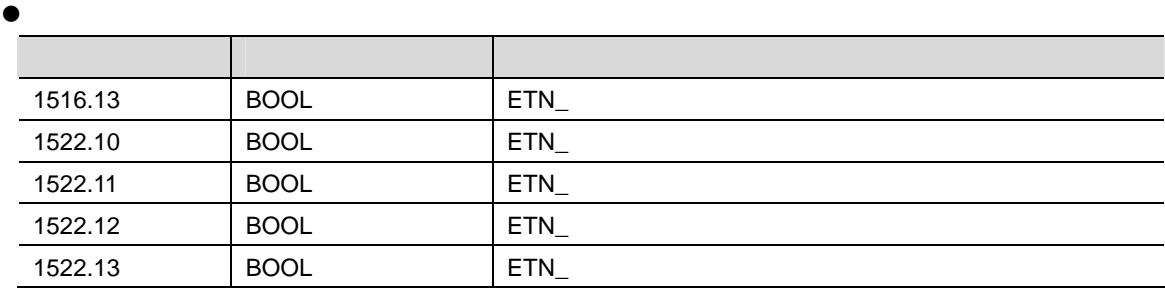

 $\bullet$  DM

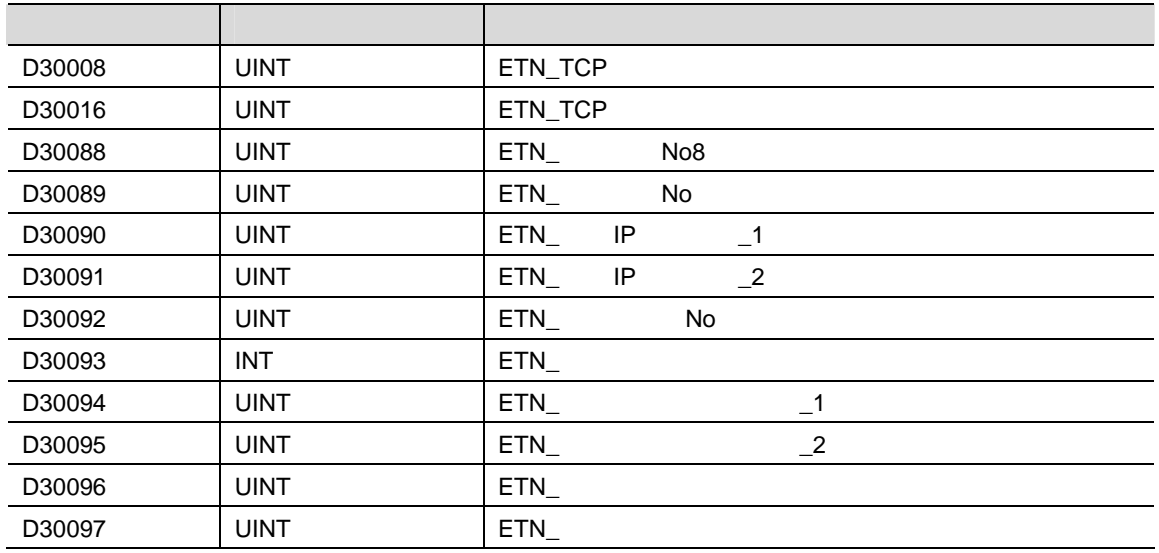

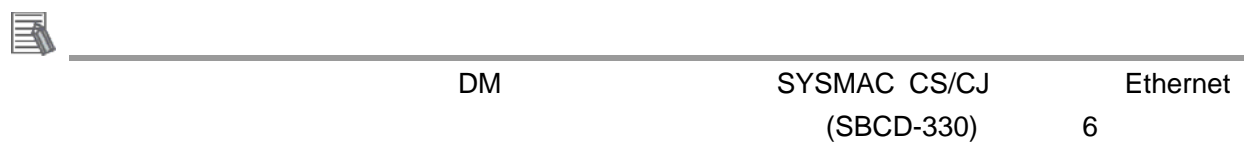

# $8.5.$

## **8.5.1.**

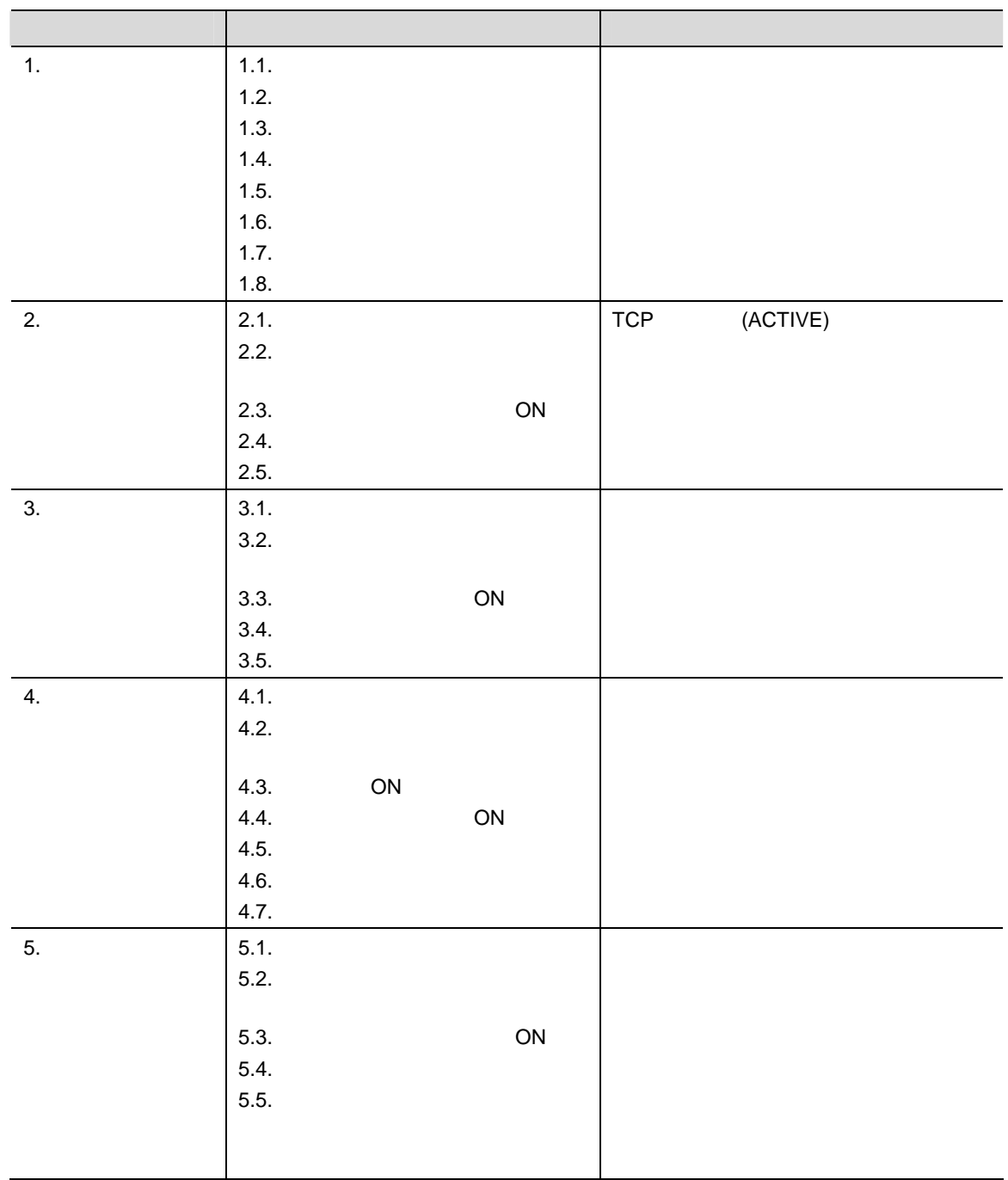

 $8.5.2.$ 

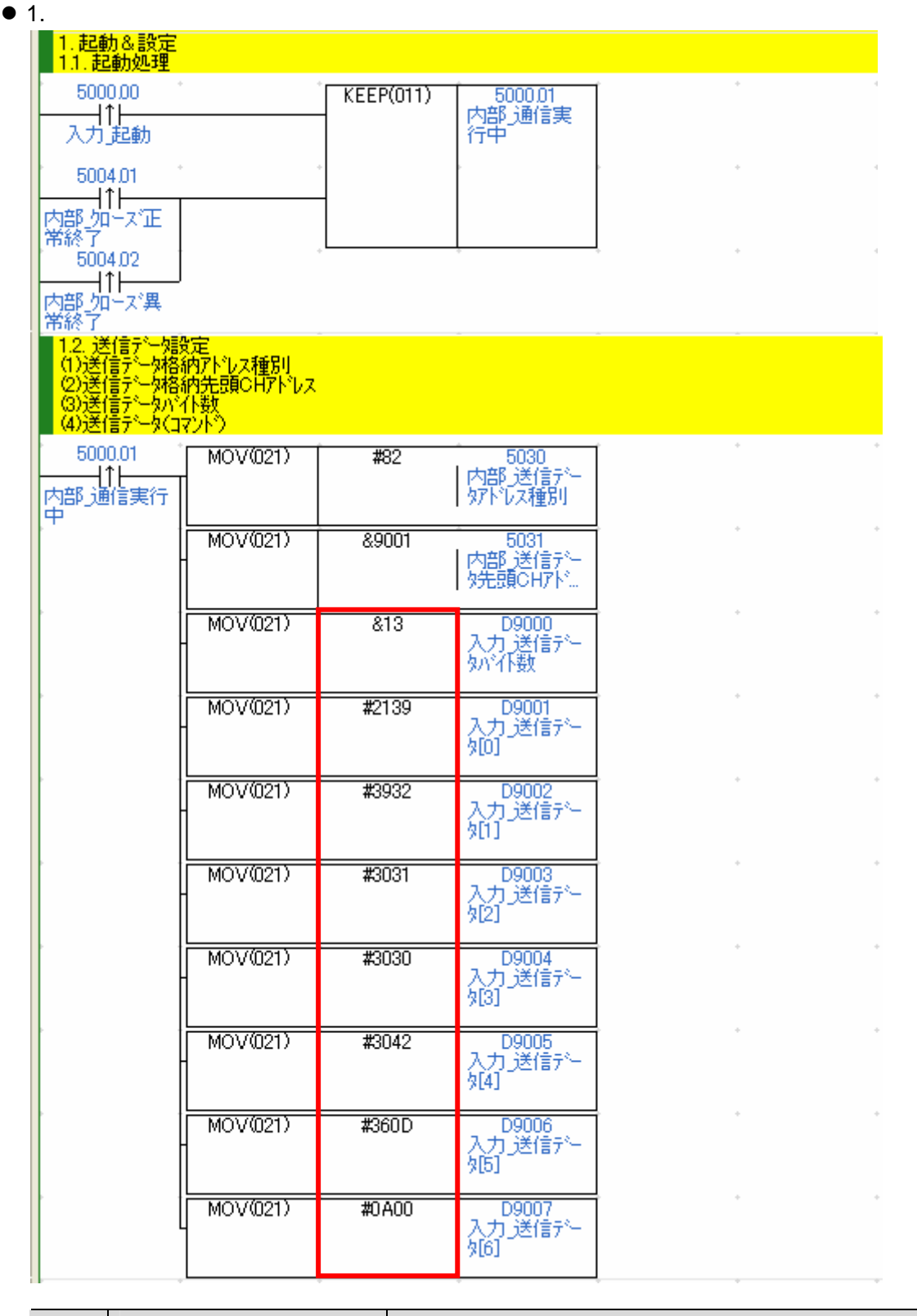

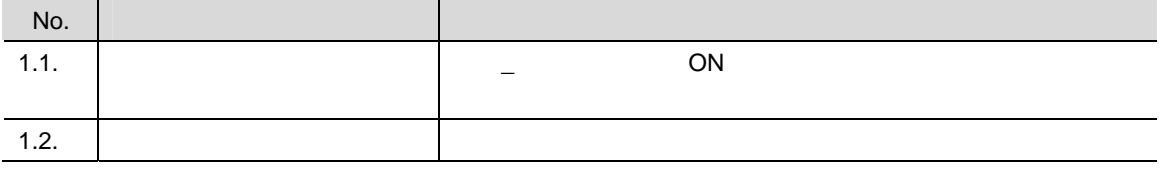

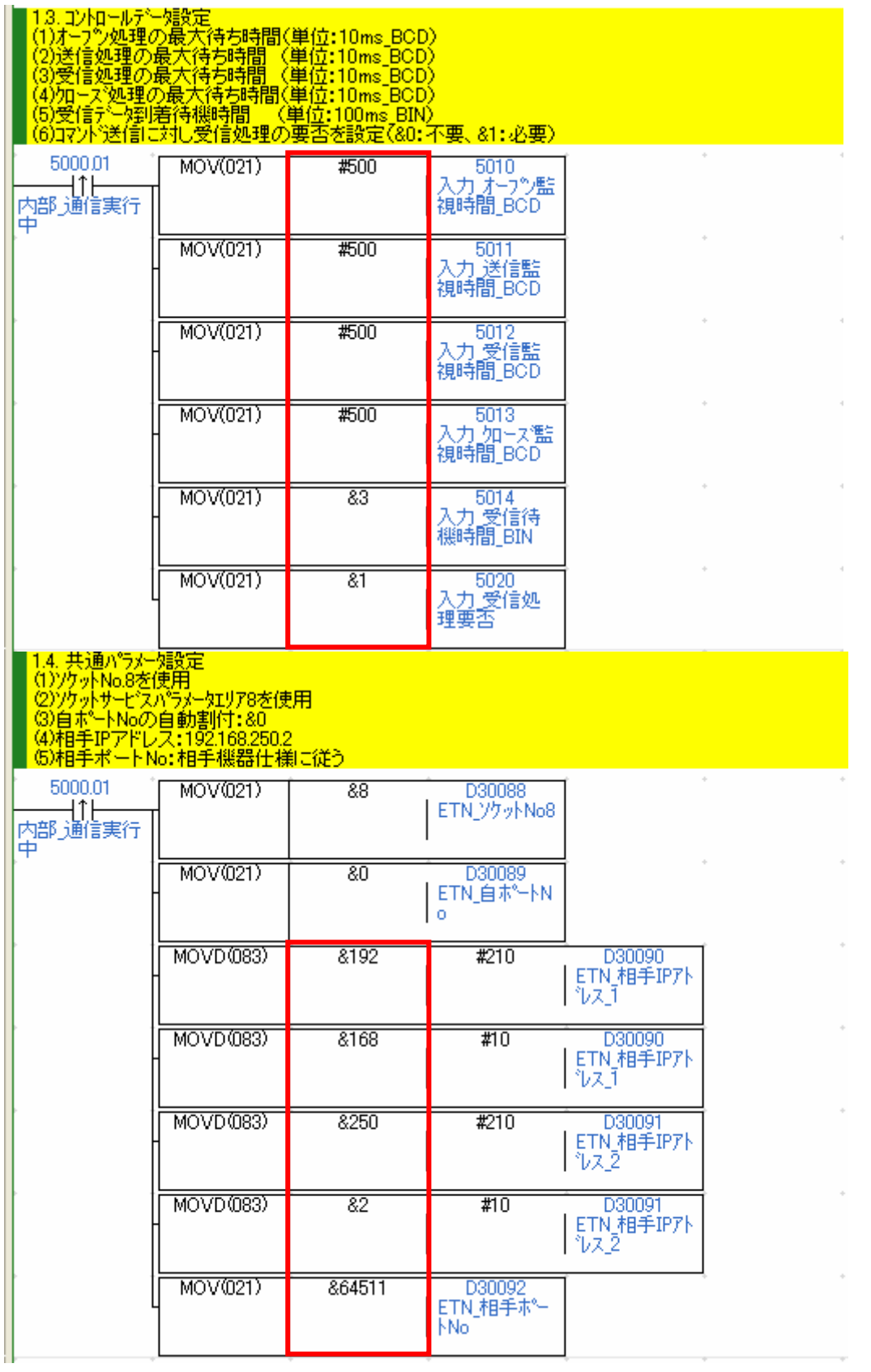

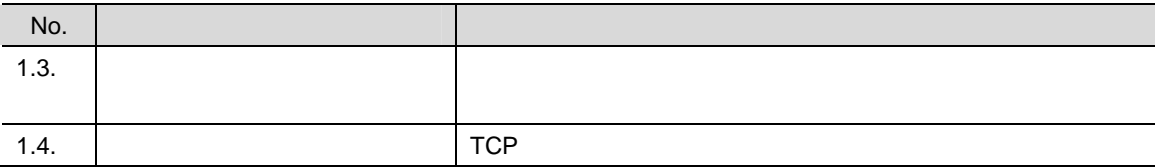

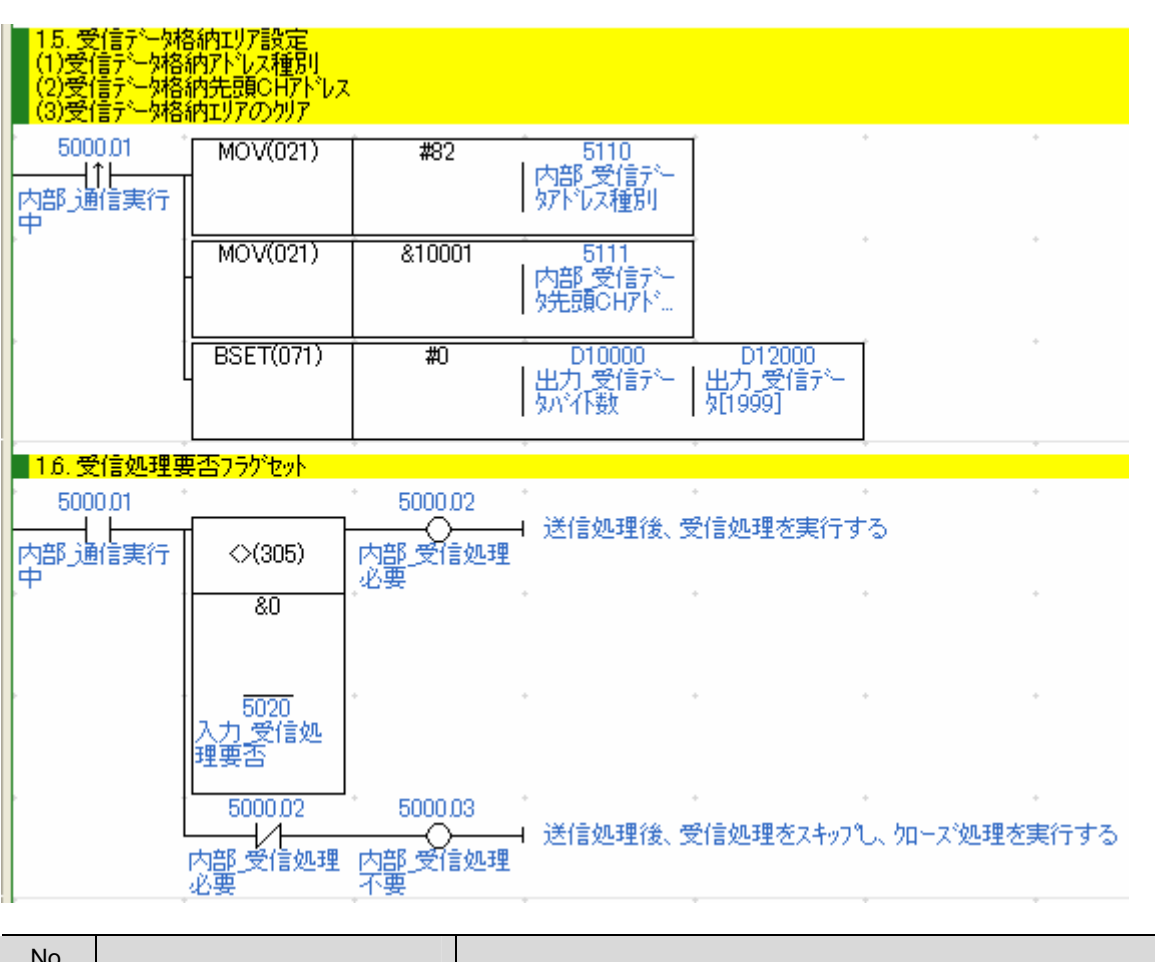

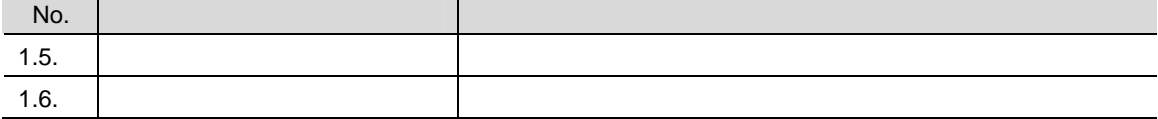

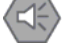

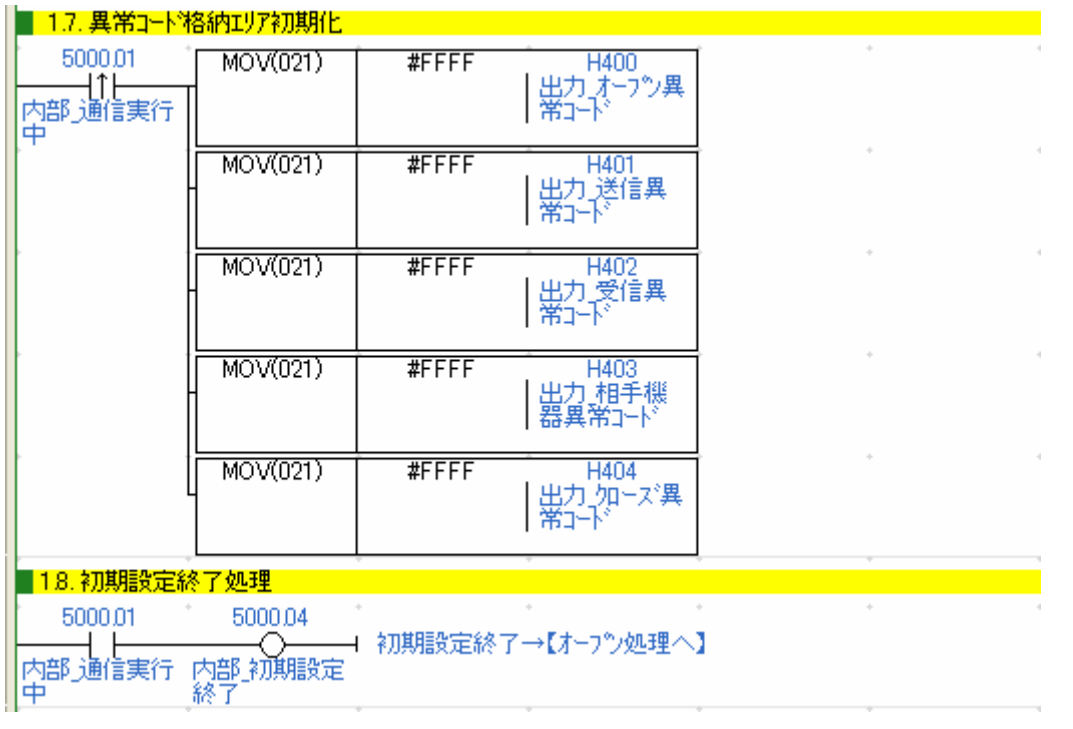

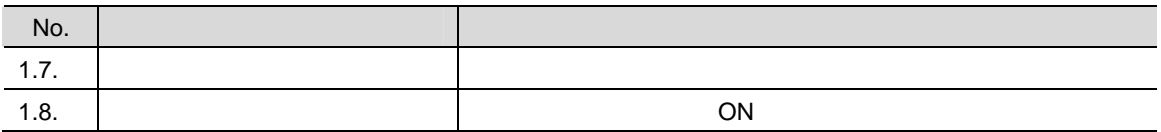

52

 2. オープン処理 <mark>- 5001.00</mark><br>内部オープ実<br>行中  $\sim$ 5000.01 \* 5000.04<br>| 内部 初期設定<br>|終了 5000.04 **KEEP(011)** │ 500001<br>├────レ<del>|</del><br>│内部 通信実行<br>│中 5002.00  $\bar{a}$ |中 5004.00<br>| 1| ト - 1| ト - 1| ト - 1| ト - 1| ト - 1| ト - 1| ト - 1| ト - 1| ト - 1| ト - 1| ト - 1| ト - 1| ト - 1| ト - 1| ト - 1| ト - 1| ト - 1| ト - 1| ト - 1| ト - 1| ト - 1| ト - 1| ト - 1| ト - 1| ト - 1| ト - 1| ト - 1| ト - 1| ト - 1| ト  $\cdot$  $\sim$ ■22. ソケットサービスパラメータエリアセット  $\overline{\mathcal{L}_{\mathcal{A}}}$ D30097<br>ETN\_終了コード MOV(021)  $\overline{80}$ ■ 23. オープン要求特定ビットON  $\overline{\phantom{a}}$ - 5010<br>|入力 オープン監<br>|視時間\_BCD 5001.00  $TIMH(015)$ 1000 内部才<br>行中  $\frac{1}{2}$ **@SET** 1522.10 ETNオープン要<br>求

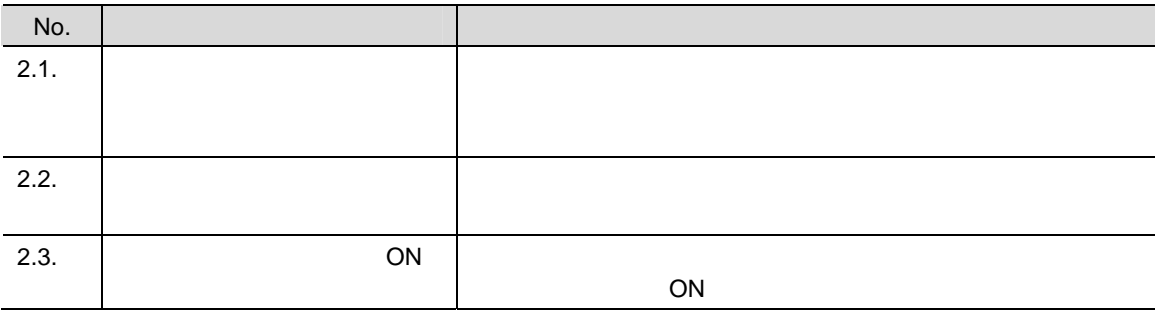

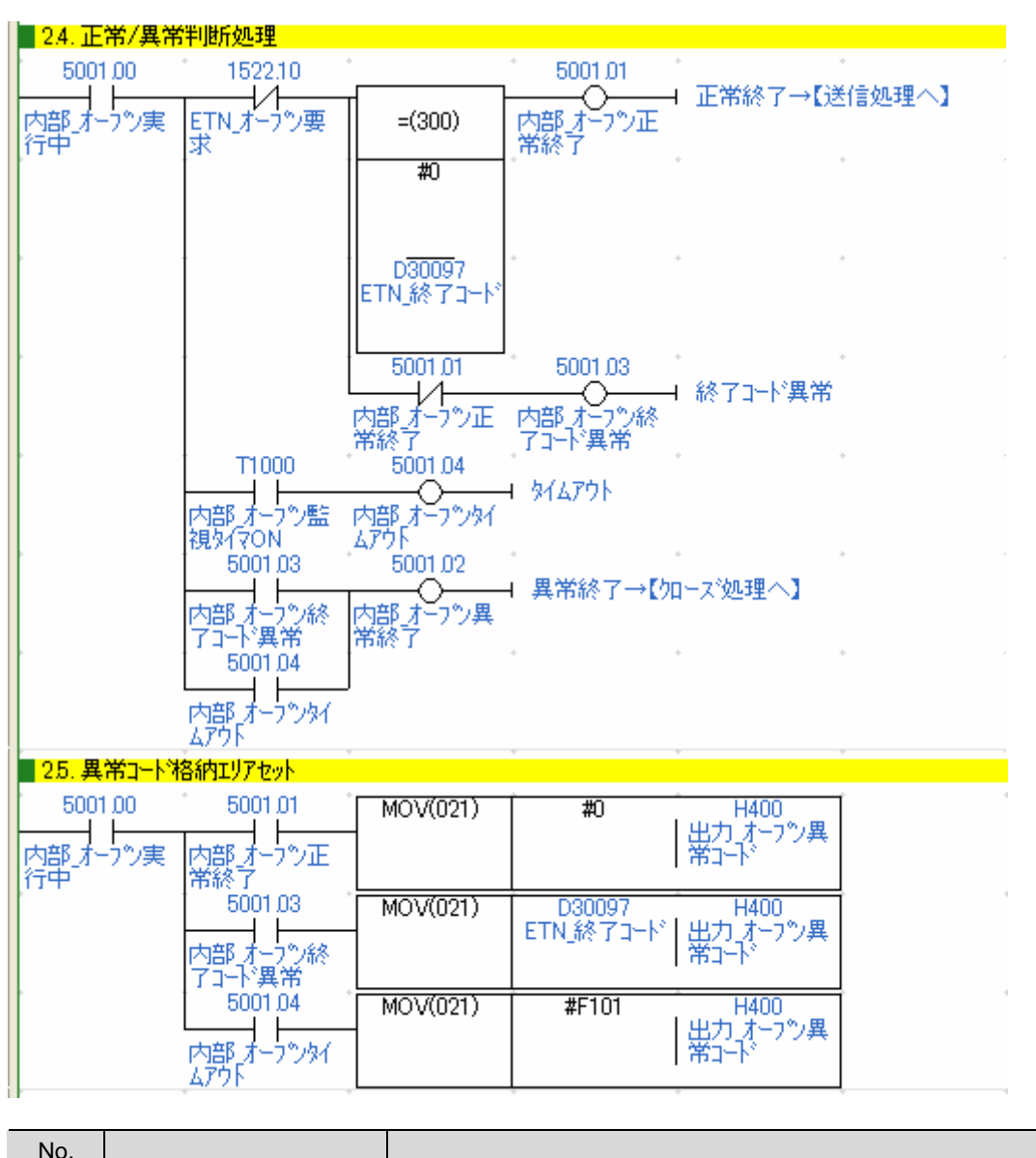

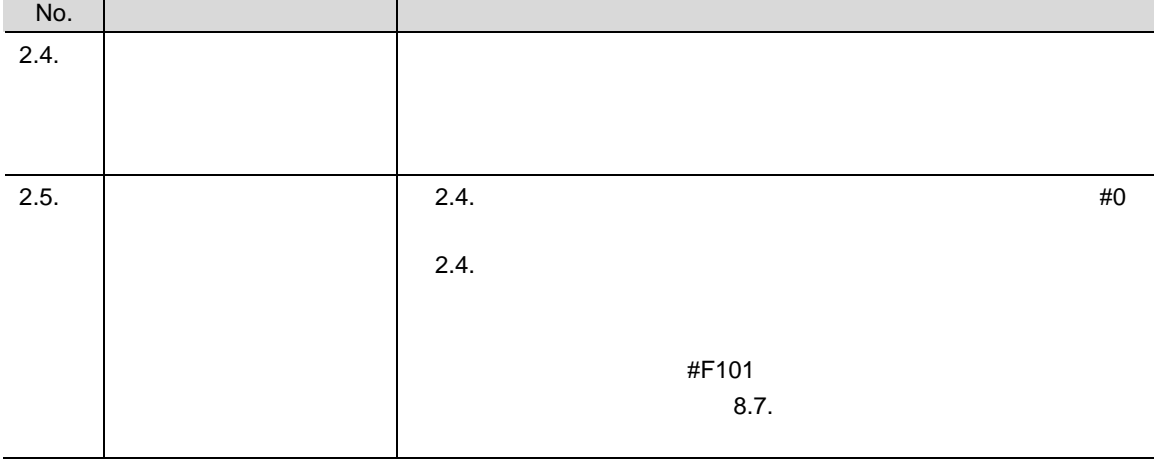

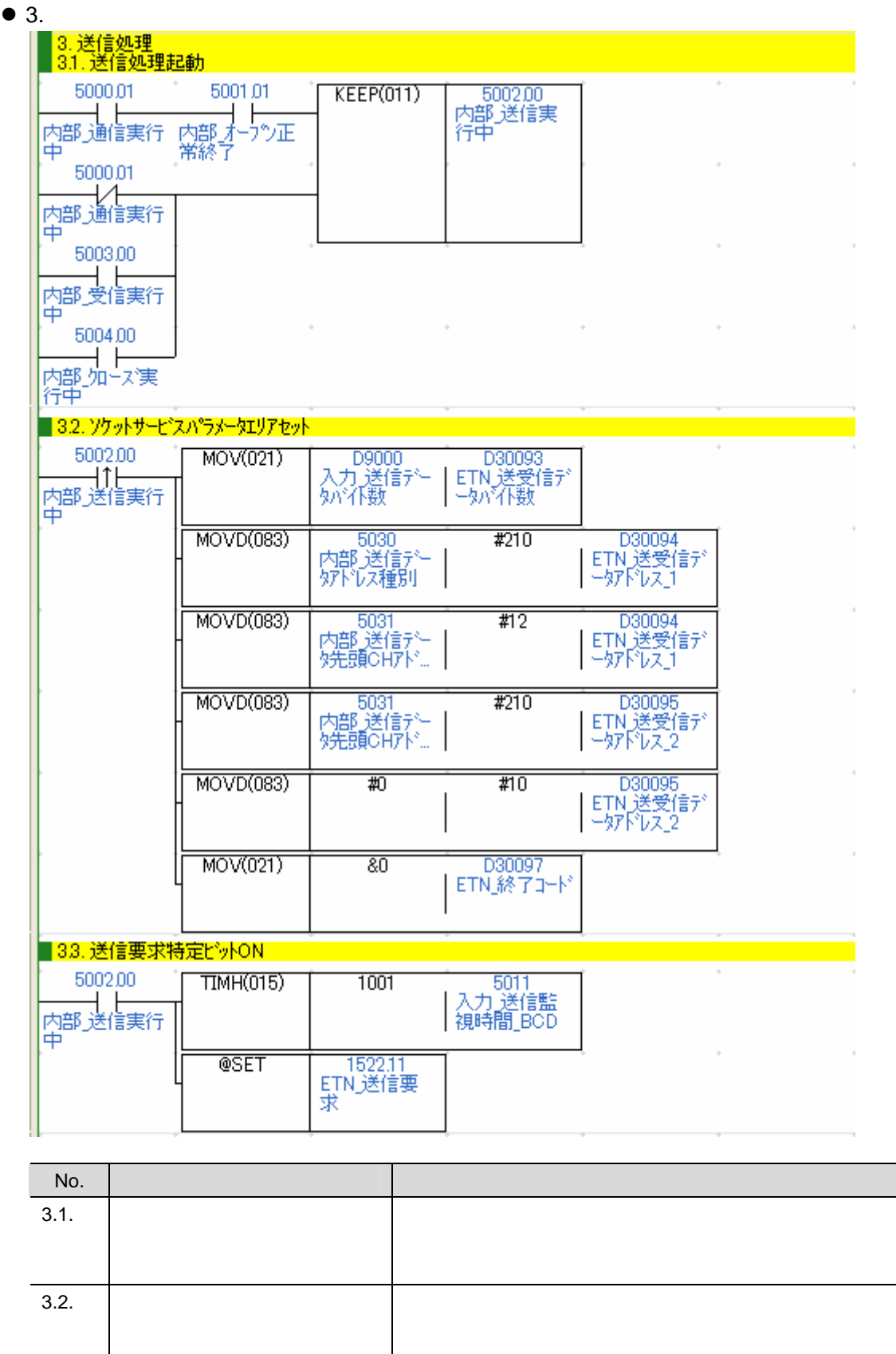

 $3.3.$  Solution ON  $\Box$ ON

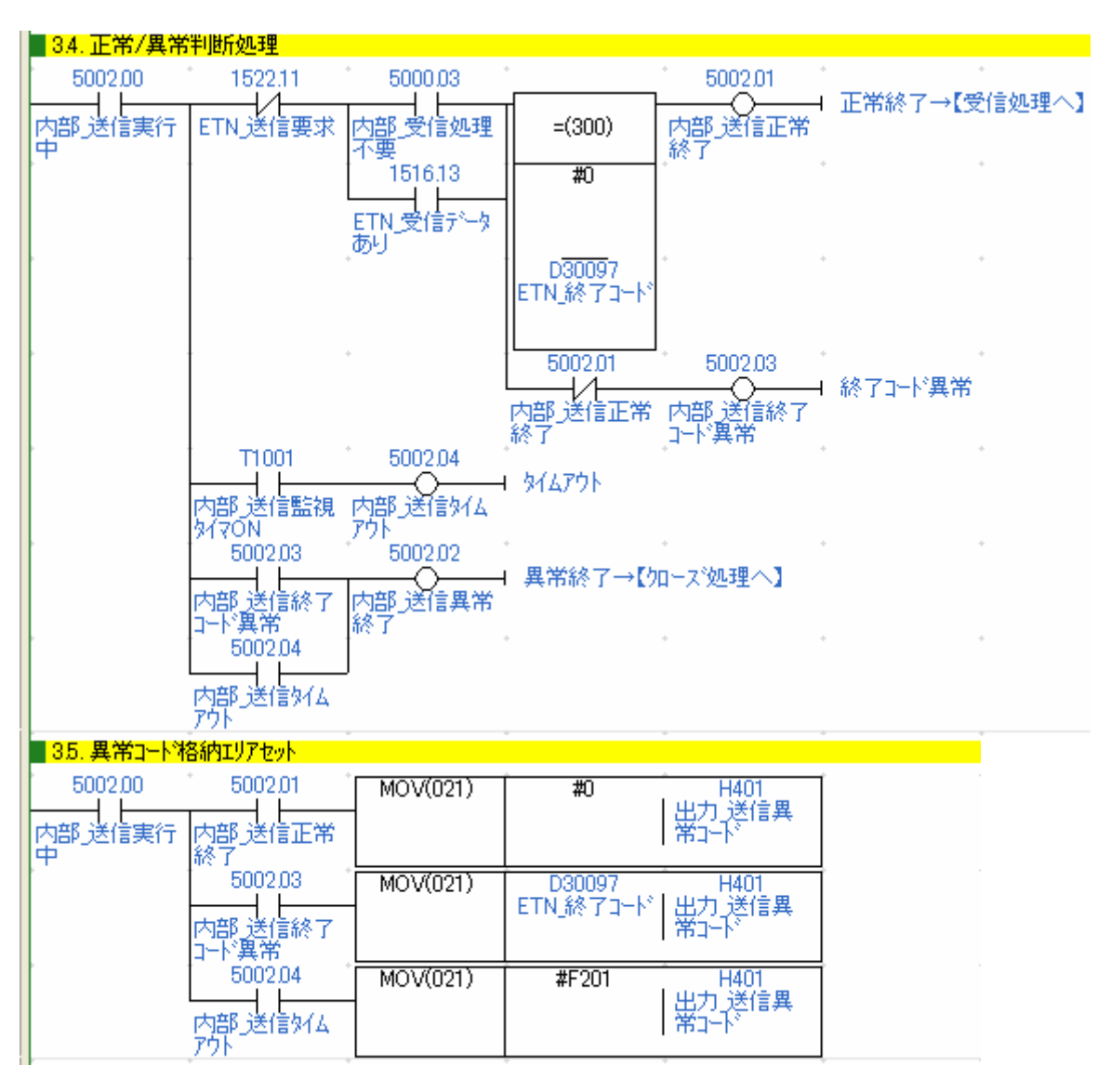

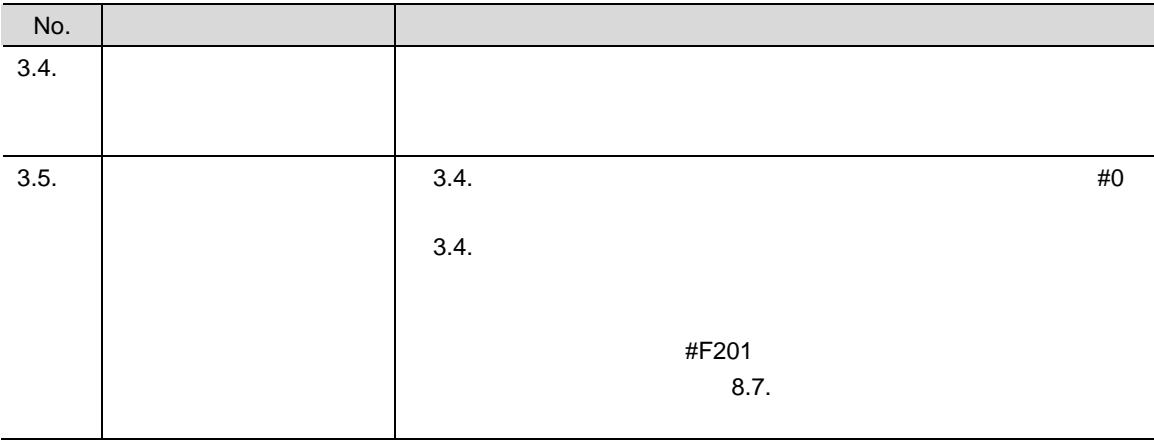

 $\bullet$  4

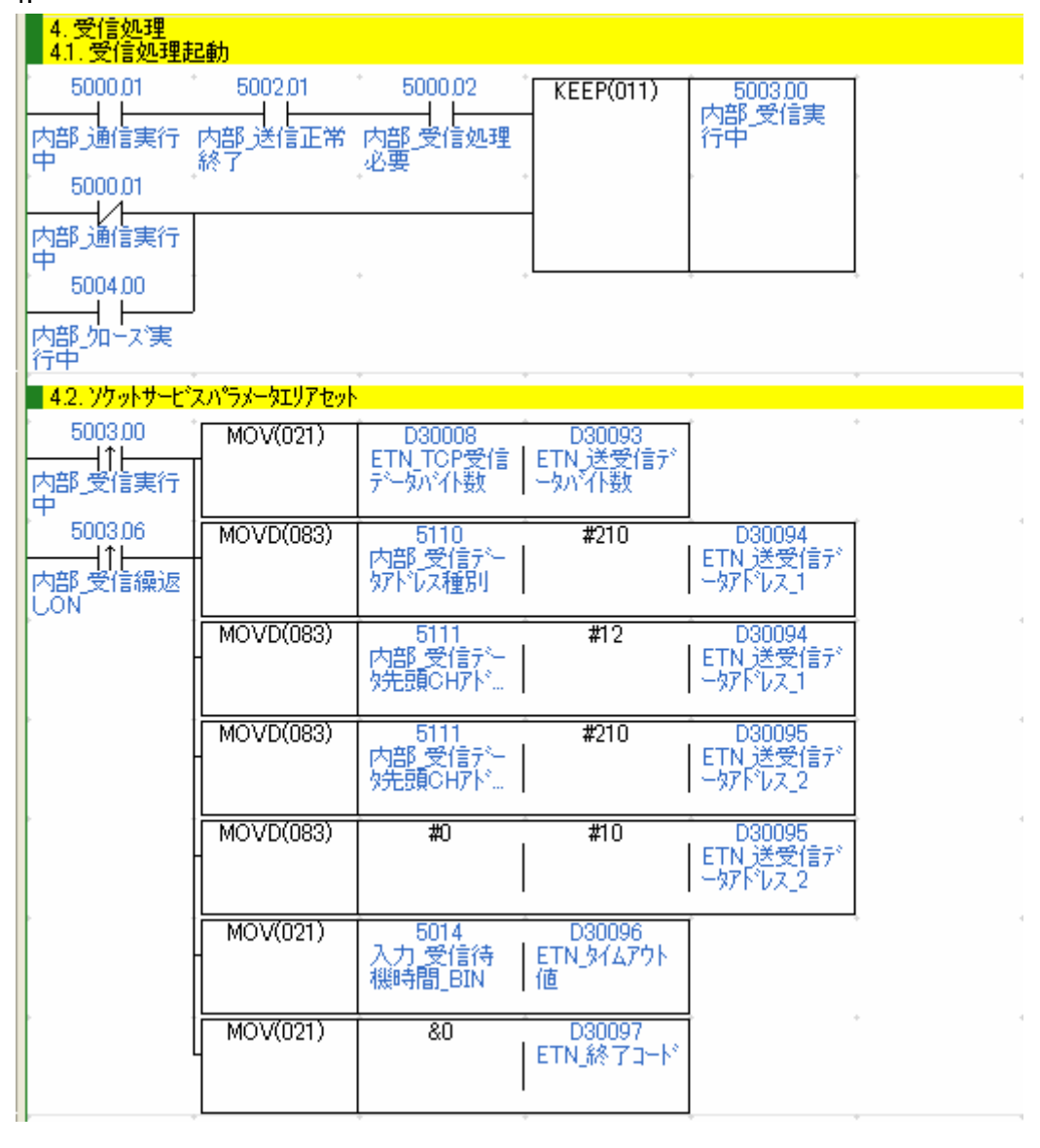

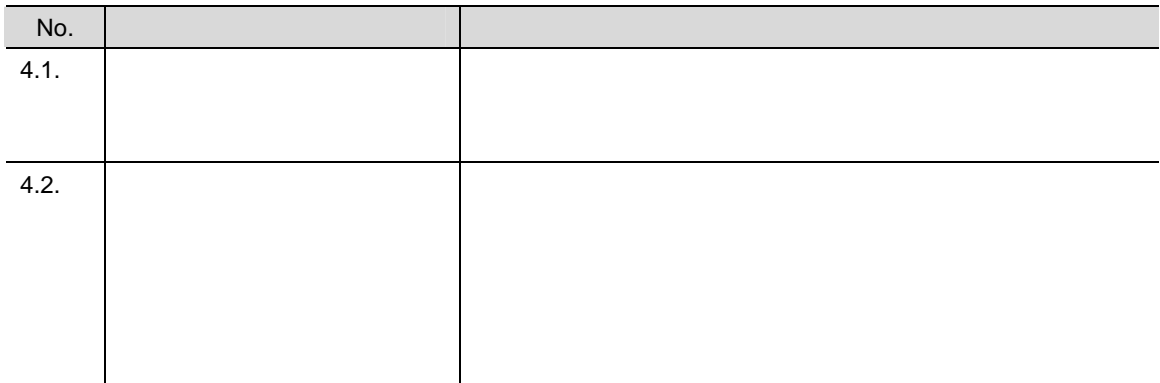

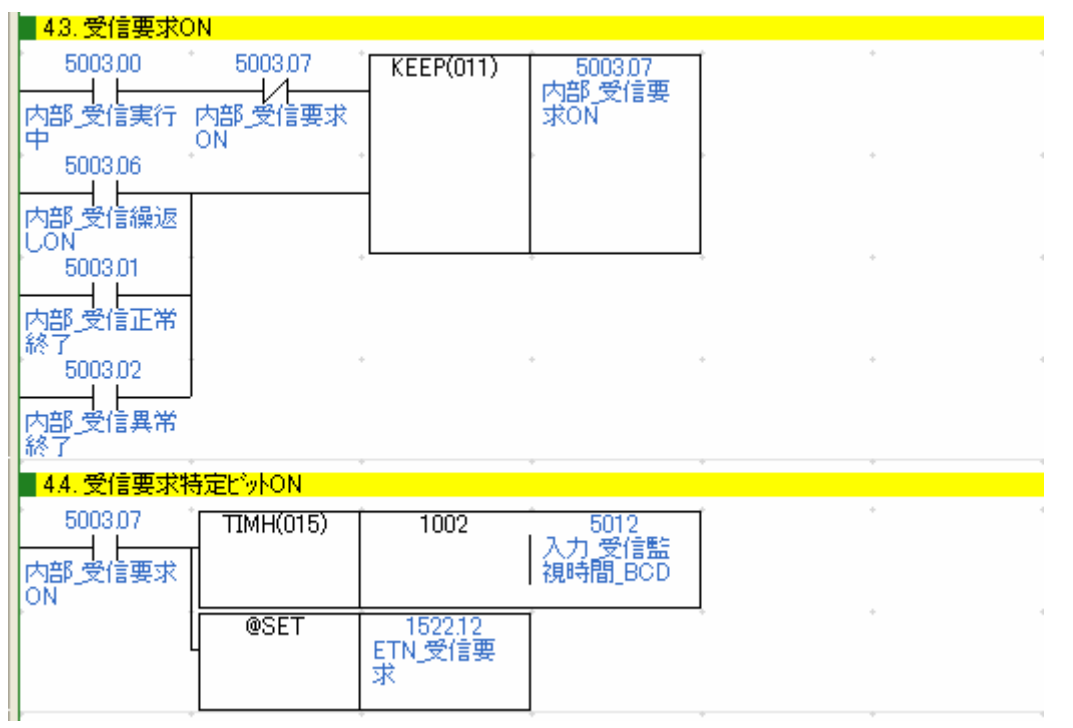

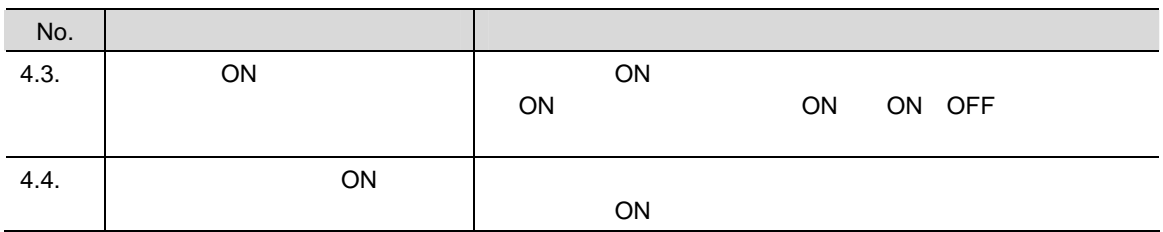

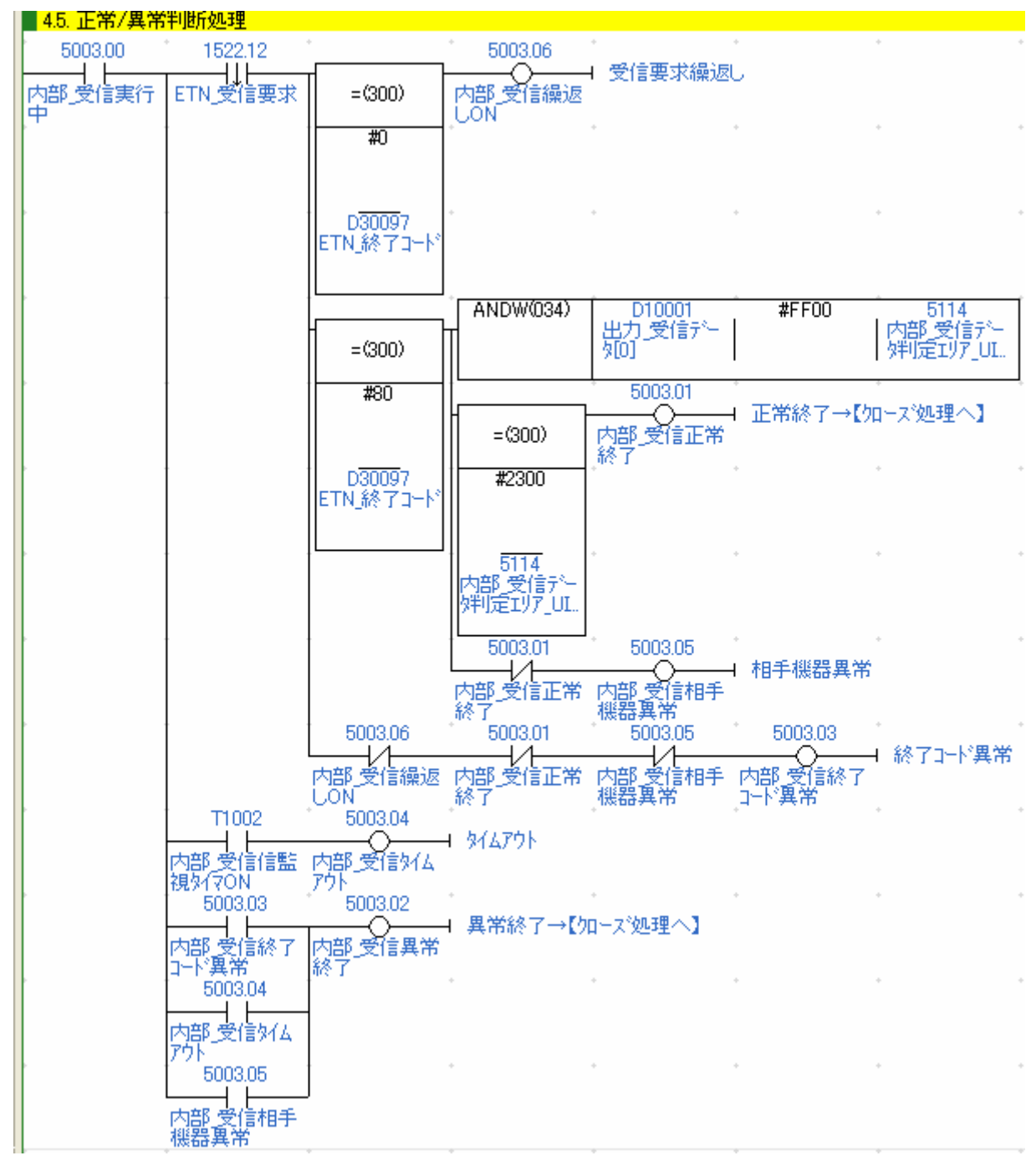

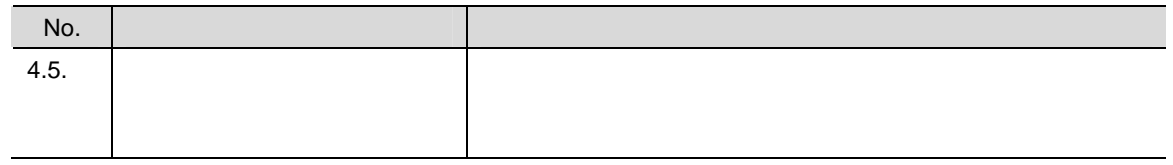

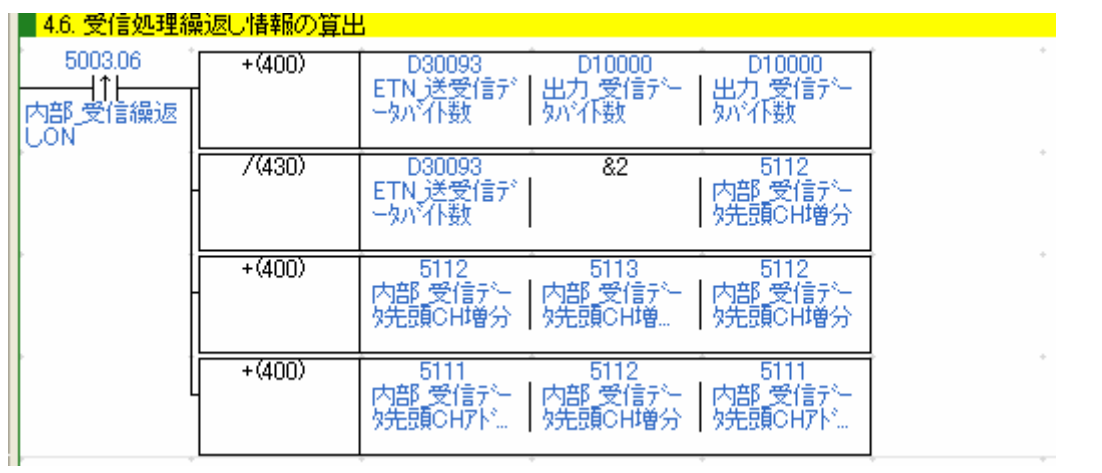

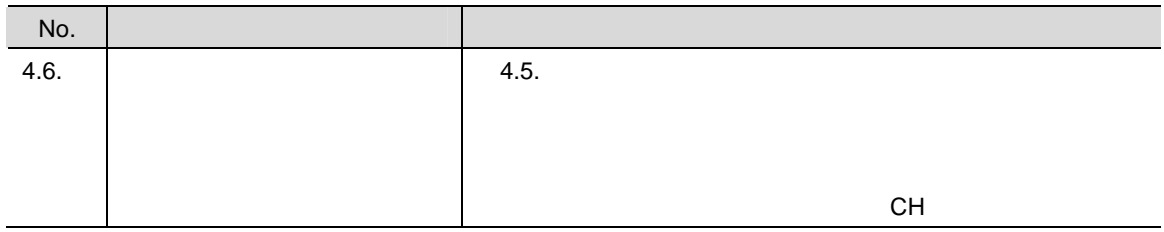

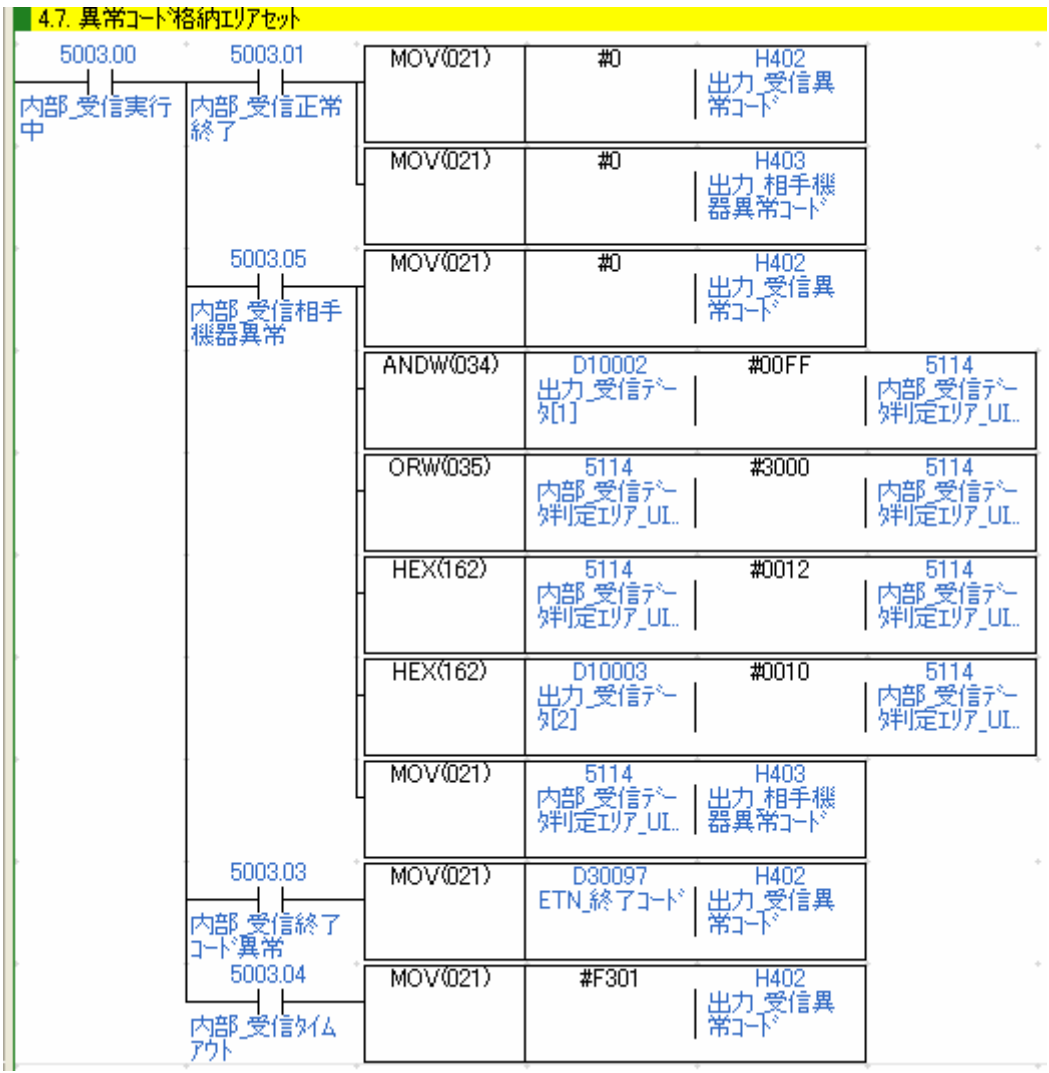

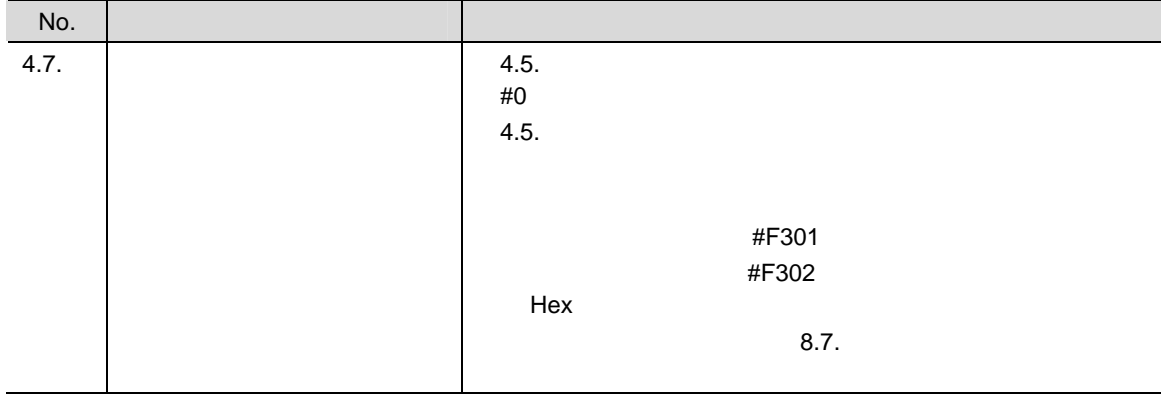

● 5.<br>│ <mark>- 5. ⁄IIーズ処理<br>│ - 5.1. ⁄IIーズ処理起動</mark> 5000.01 5002.01 5000.03  $KEEP(011)$ 5004.00 - 5564,56<br>内部 <mark>如</mark> = ス実<br>行中 6003.01 5000.01 │ 500001<br>├───しん────<br>|内部通信実行<br>|中 ■52.ソケットサービスパラメータエリアセット  $\pm$ - 5004.00<br>|内部\_内<br>|行中<br>|行中 5004.00 D30097<br>ETN\_終了コード MOV(021)  $\overline{80}$ <mark>■53. <mark>如−ズ要求特定ビ</mark>ットON</mark> - 5013<br>|入力 クロース濫<br>|視時間\_BCD  $\sim$ 5004.00 **TIMH(015)** 1003 |<br>| 1522.13<br>| ETN\_クローズ要<br>| 求 **@SET** 

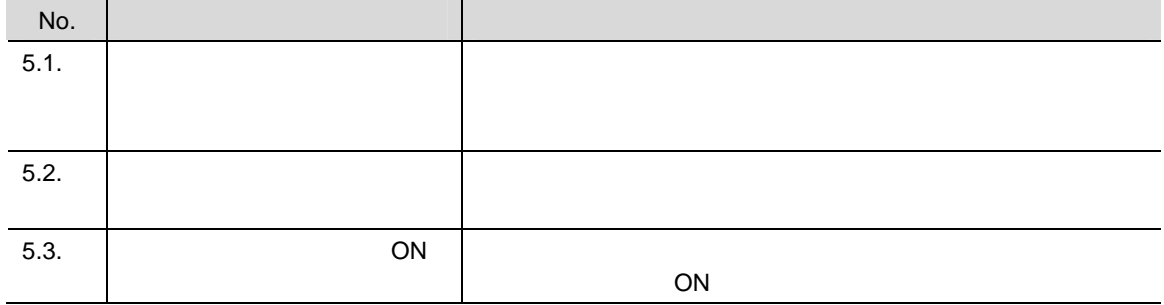

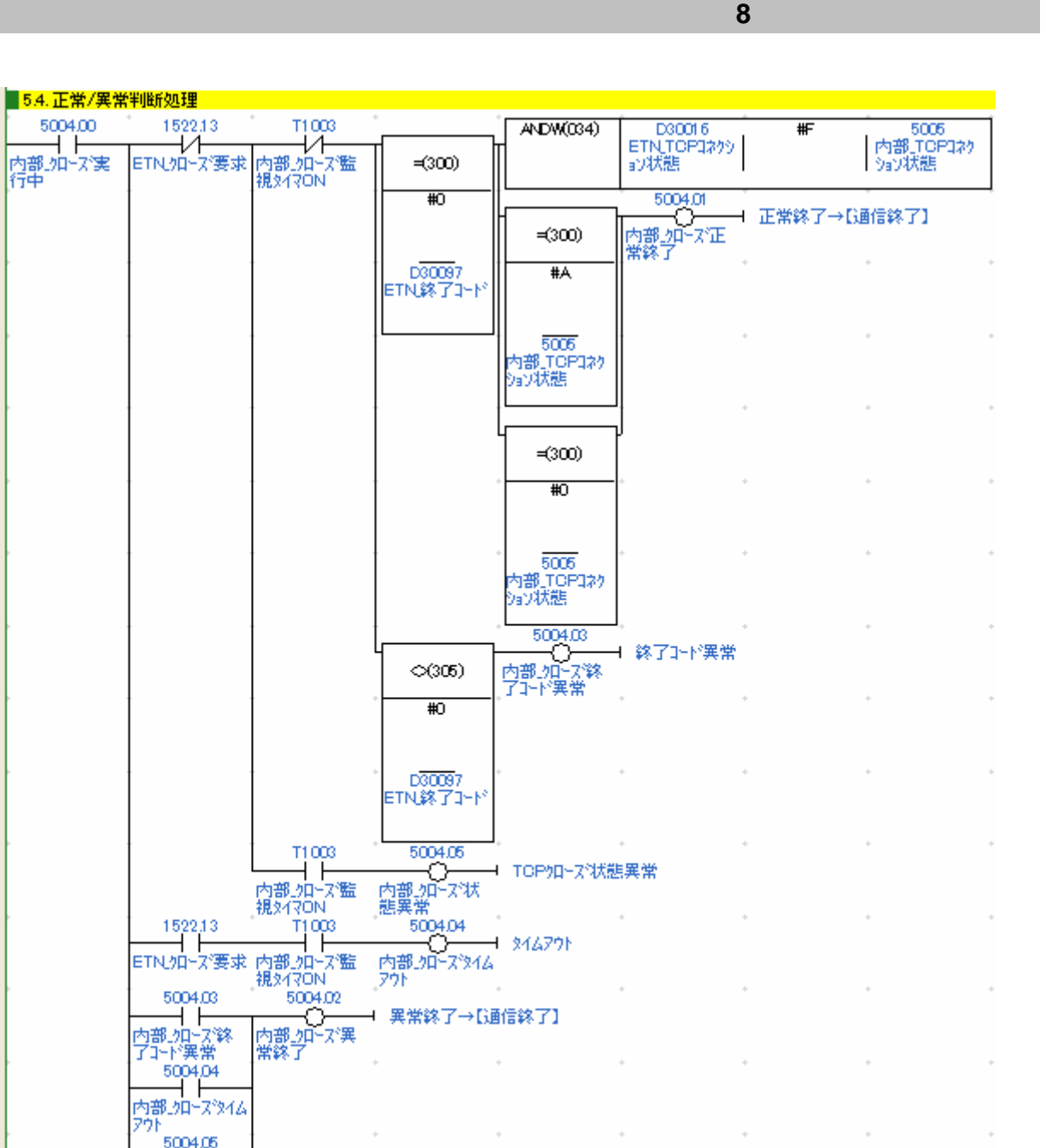

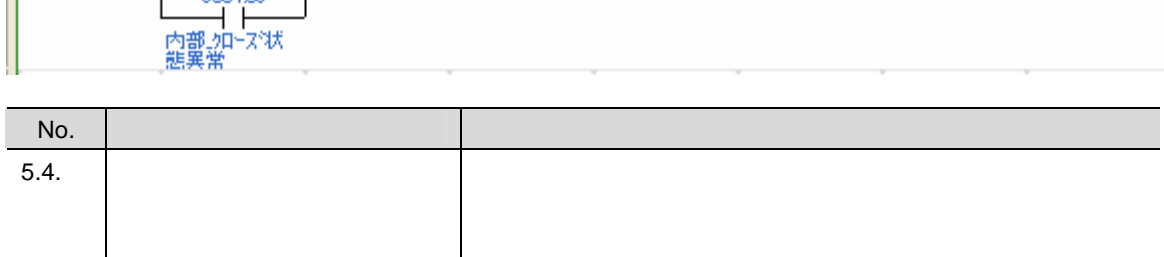

J.

 $\lambda$ 

5004,05

 $\bar{a}$ 

 $\lambda$ 

 $\lambda$ 

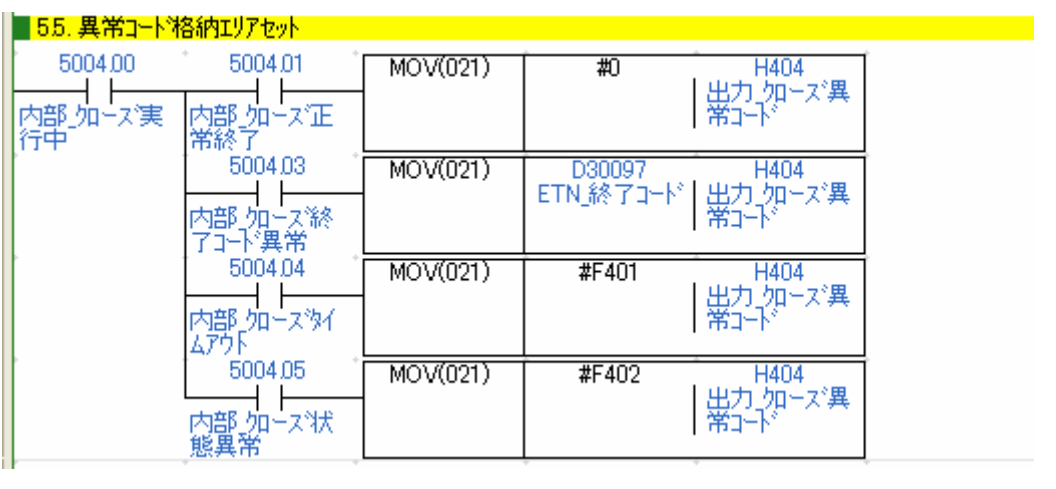

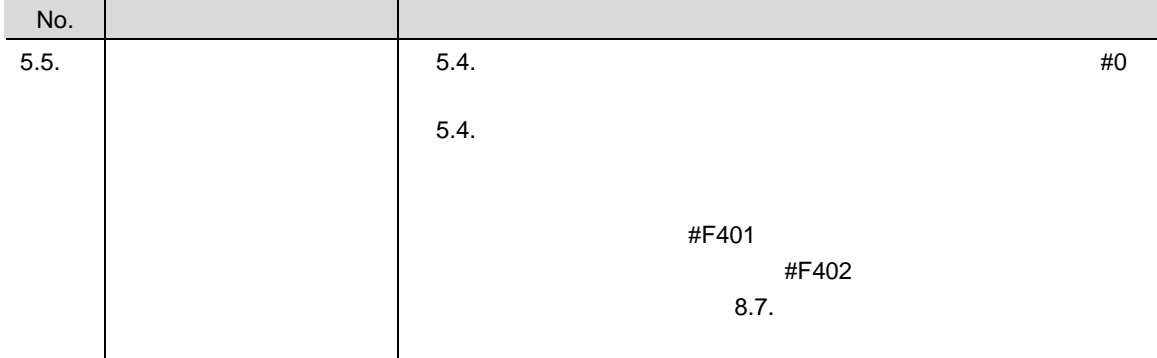

**8.6.** 

 $\bullet$ 

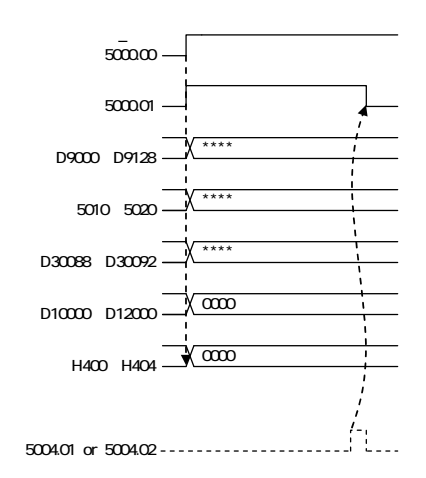

 $\bullet$ 

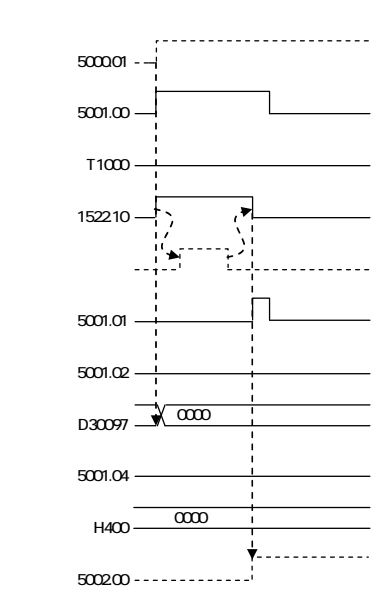

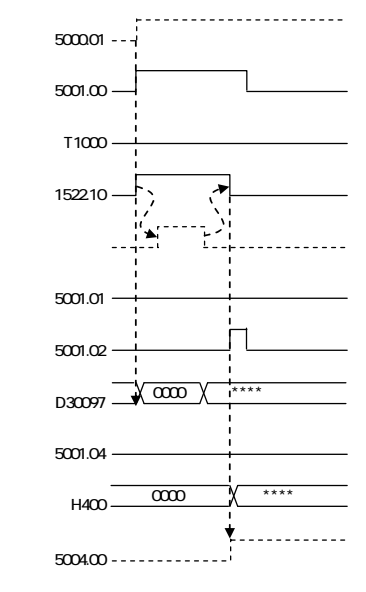

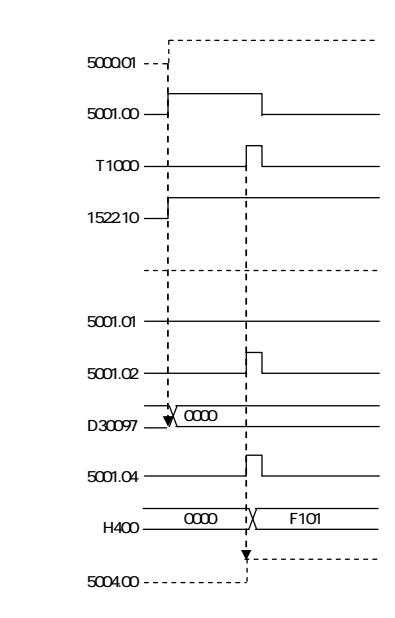

 $\bullet$ 

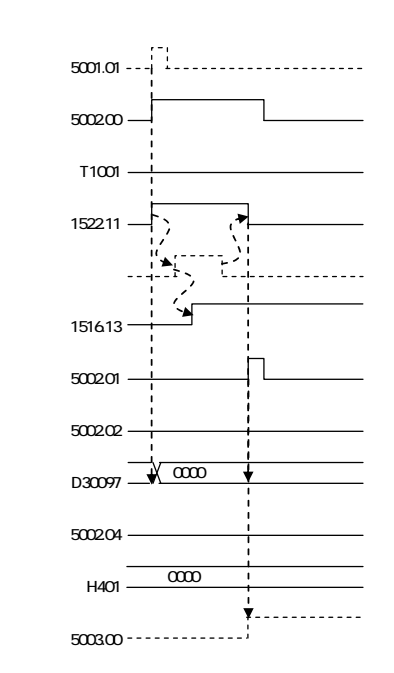

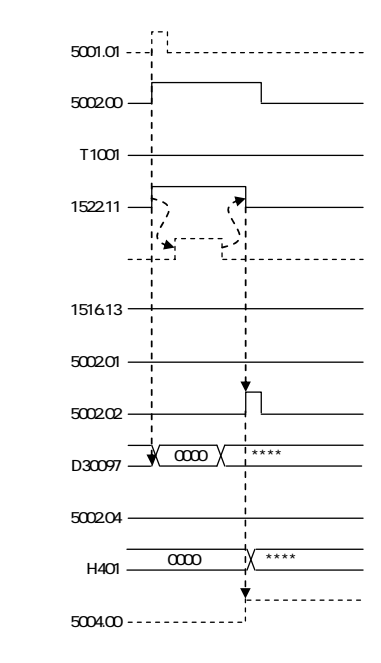

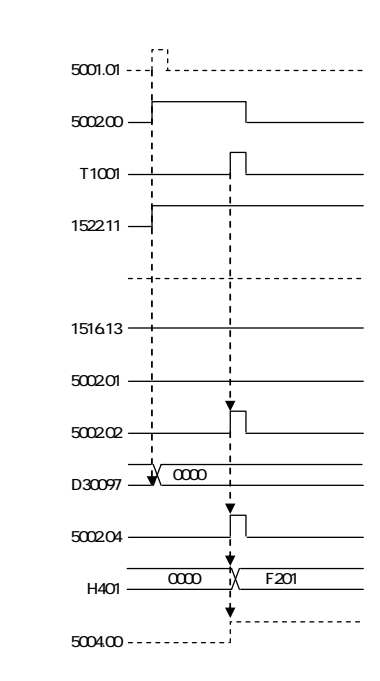

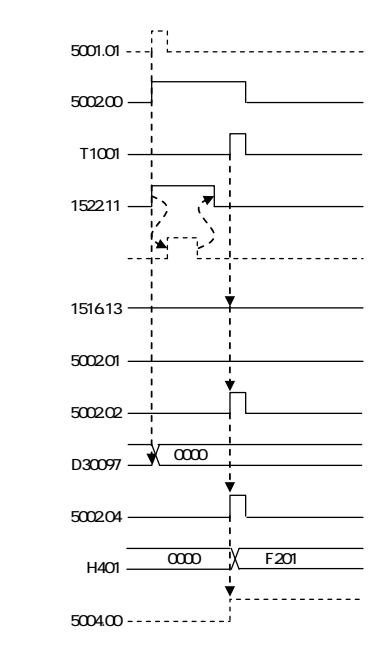

 $\bullet$ 

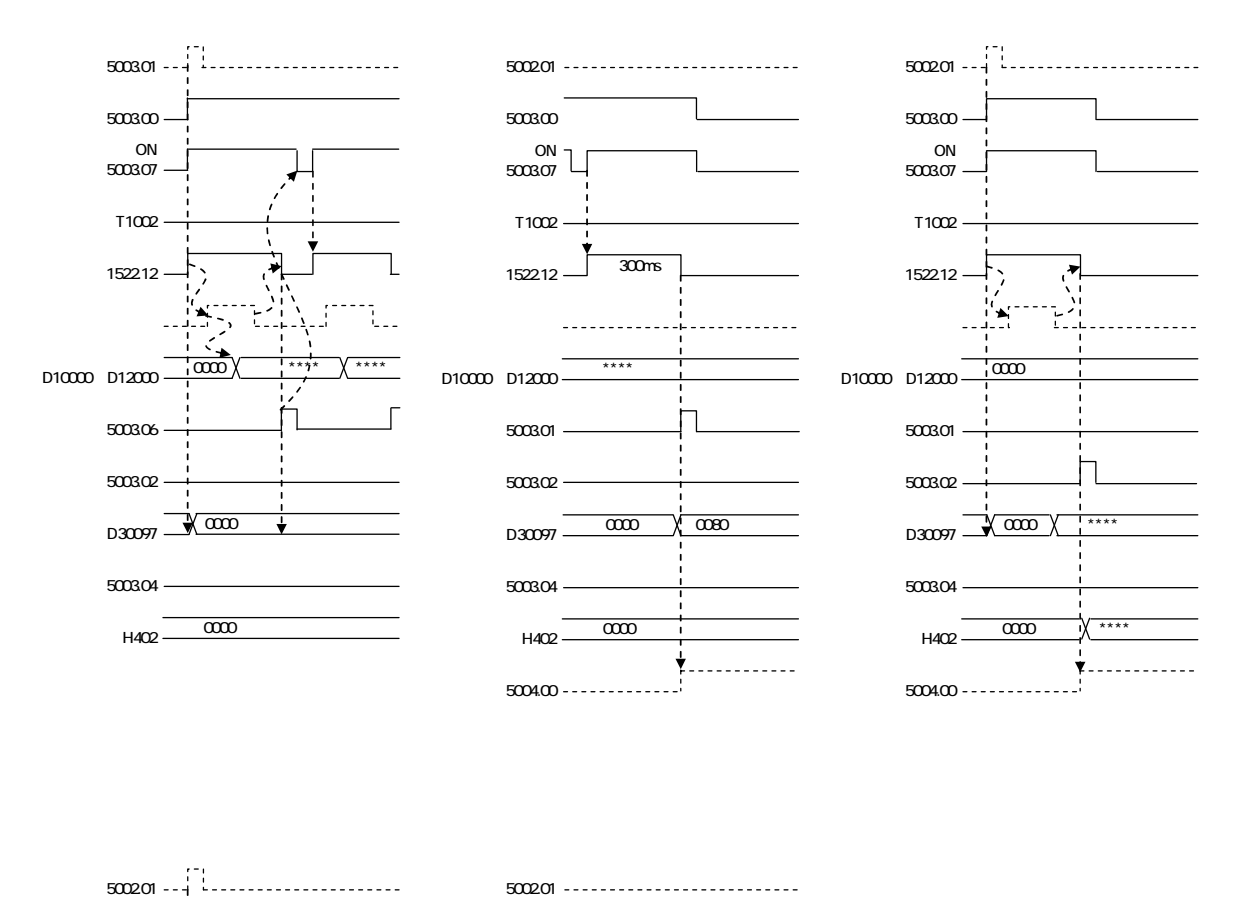

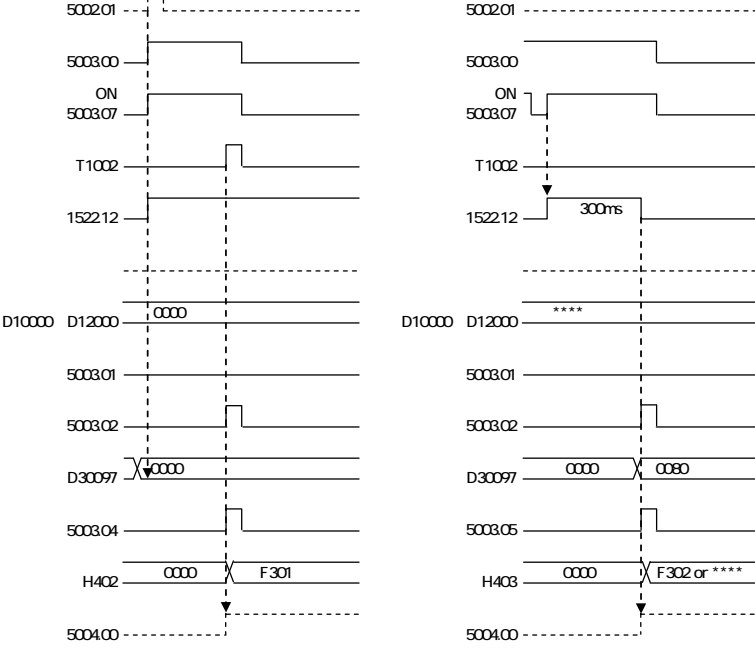

 $\bullet$ 

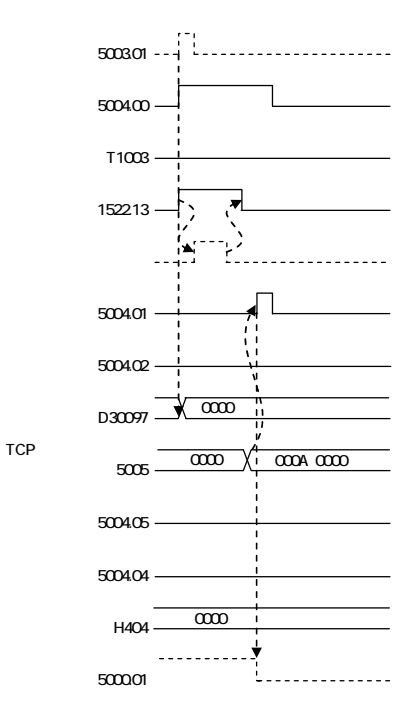

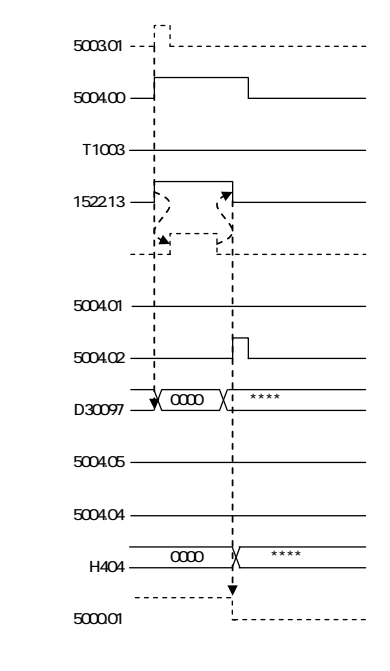

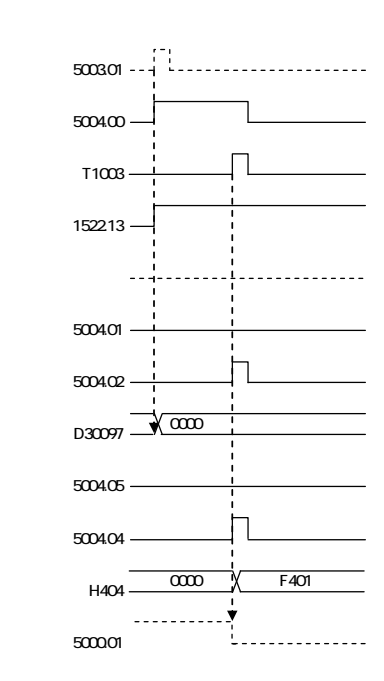

**8**.ソフトウェア部品

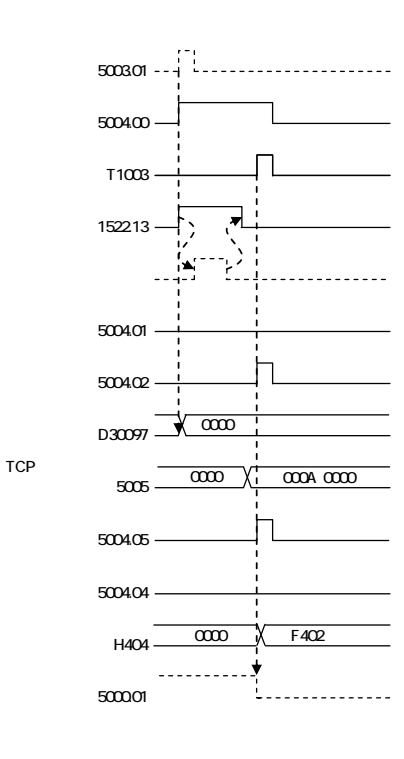

68

**8.7.** 

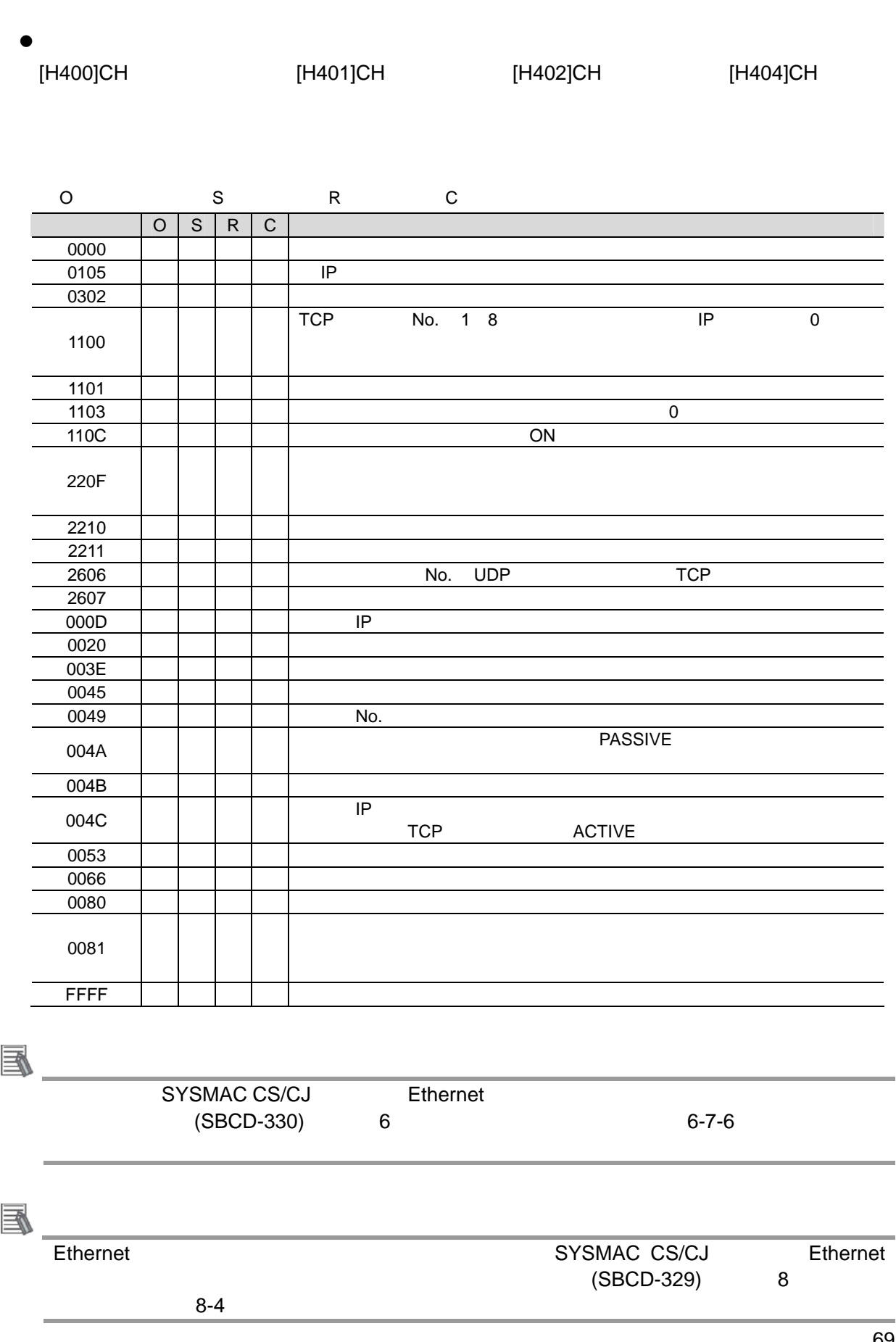

TCP [H400]CH [H401]CH [H402]CH [H404]CH TCP

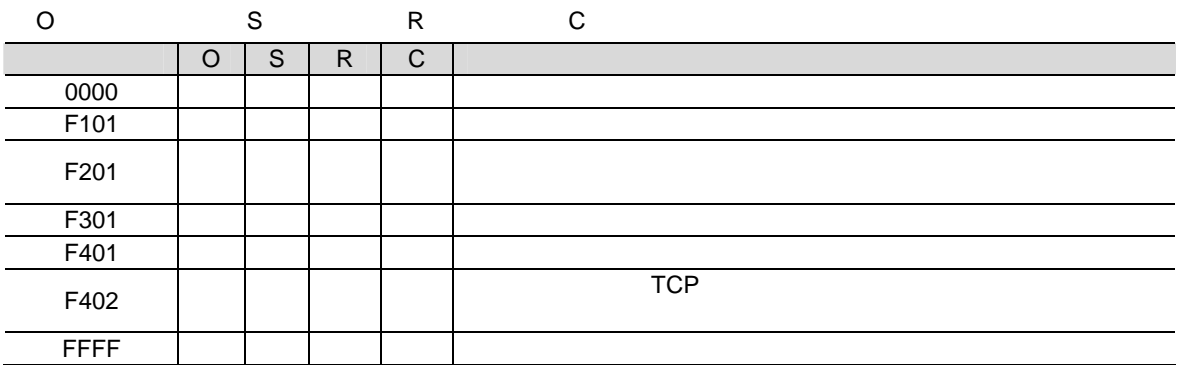

#### $\bullet$

[H403]CH

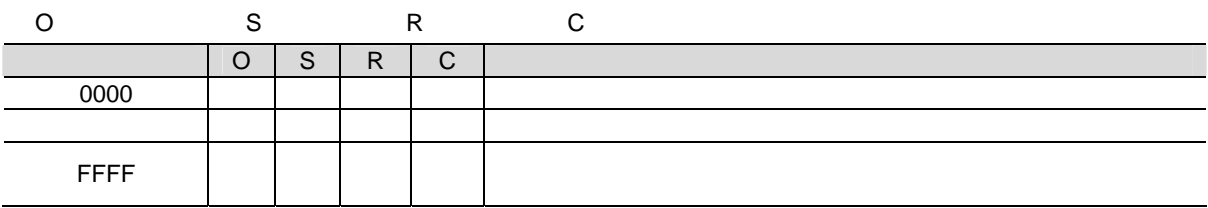

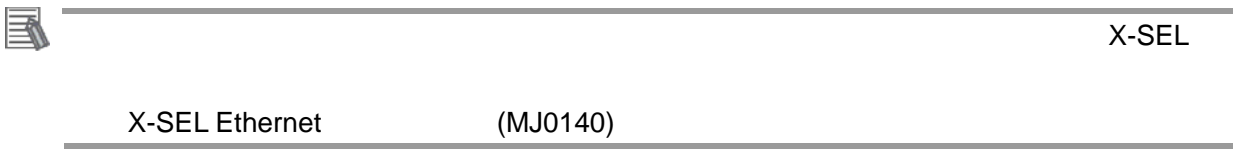

**9.** 改訂履歴

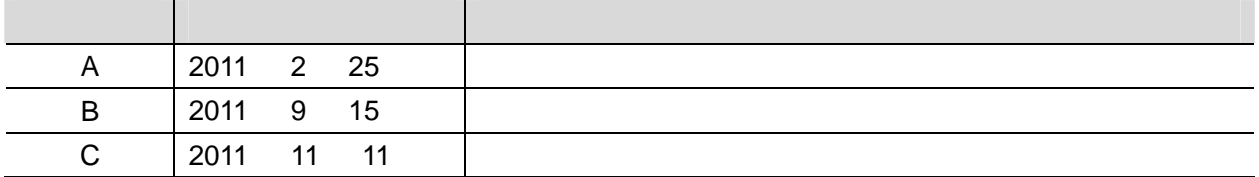
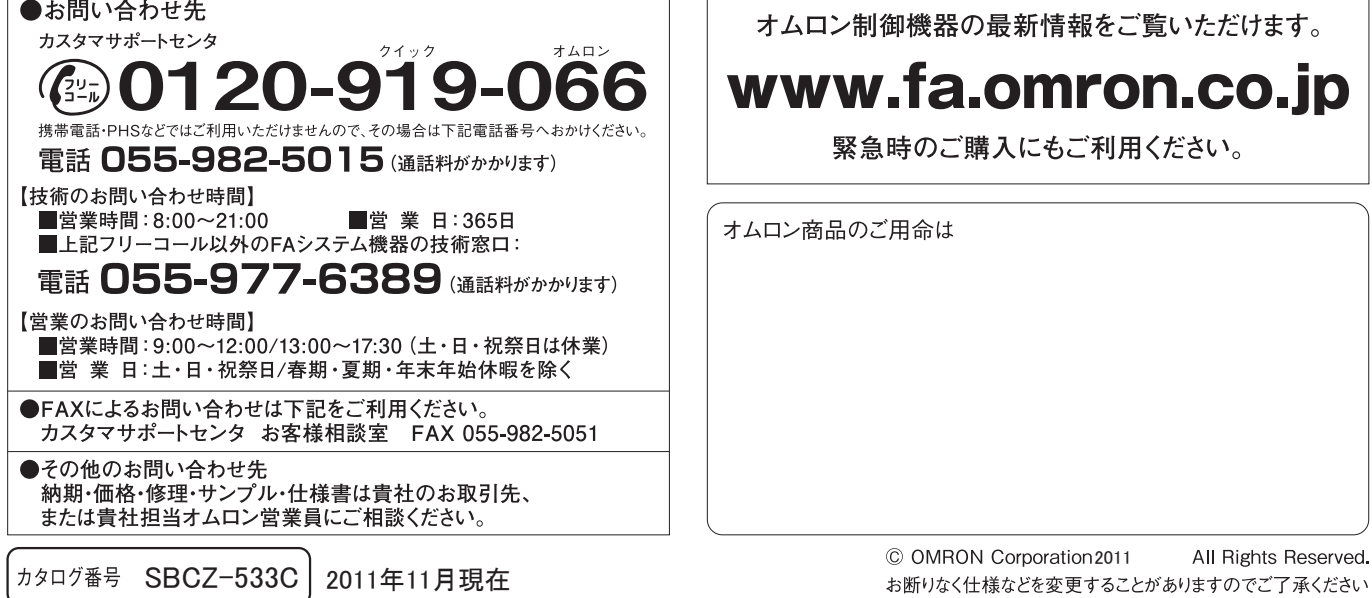

 $\overline{\phantom{0}}$  $\sqrt{ }$ 

オムロン株式会社 インダストリアルオートメーションビジネスカンパニー

本誌には主に機種のご選定に必要な 内容を掲載し、ご使用上の注意事項等は 掲載しておりません。 ご使用上の注意事項等、 ご使用の際に必要な内容につきましては、 必ずユーザーズマニュアルをお読みください。

- ●本誌に記載の標準価格はあくまで参考であり、確定されたユーザ購入価格を表示したものではありません。<br>- 本誌に記載の標準価格には消費税が含まれておりません。<br>●本誌に記載されているアプリケーション事例は参考用ですので、ご採用に際しては機器・装置の機能や安全性を
- 
- ご確認の上、ご使用ください。
- こw#aoツエ、JとRカヽにマ、。<br>●本誌に記載のない条件や環境での使用、および原子力制御・鉄道・航空・車両・燃焼装置・医療機器・娯楽機械・<br>安全機器、その他人命や財産に大きな影響が予測されるなど、特に安全性が要求される用途への使用をご検討の<br>場合は、定格・性能に対し余裕を持った使い方やフェールセイフ等の安全対策へのご配慮をいただくとともに、当社
- 
- 非居住者に提供)する場合は同法に基づく輸出許可、承認(又は役務取引許可)が必要です。